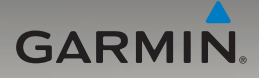

# nüvi® 705-serie gebruiksaanwijzing

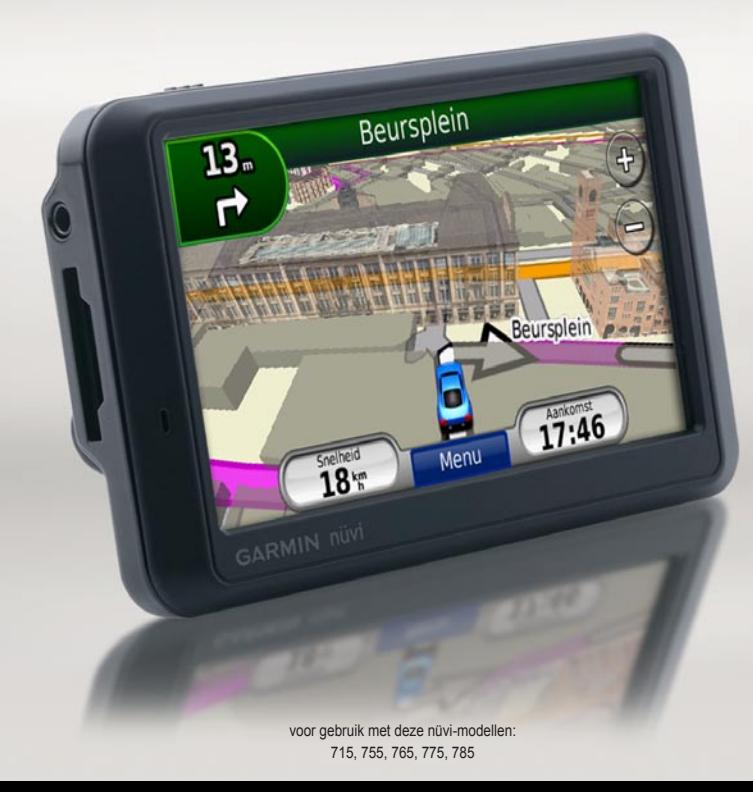

© 2008-2009 Garmin Ltd. of haar dochtermaatschappijen

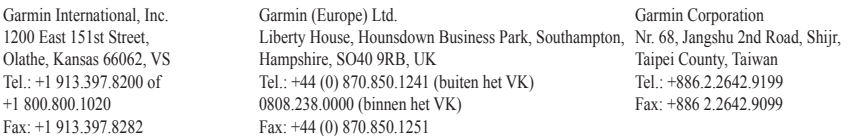

Alle rechten voorbehouden. Behoudens uitdrukkelijk hierin voorzien, mag geen enkel deel van deze handleiding worden vermenigvuldigd, gekopieerd, overgedragen, verspreid, gedownload, of opgeslagen in enig opslagmedium, voor enig doel, zonder voorafgaande uitdrukkelijke schriftelijke toestemming van Garmin. Garmin verleent hierbij toestemming voor het downloaden naar een harde schijf of ander elektronisch opslagmedium van een enkele kopie van deze handleiding of van elke revisie van deze handleiding voor het bekijken en afdrukken van een enkele kopie van deze handleiding of van elke revisie van deze handleiding, mits deze elektronische of afgedrukte kopie van deze handleiding de volledige tekst van deze copyright-bepaling bevat en gesteld dat onrechtmatige commerciële verspreiding van deze handleiding of van elke revisie van deze handleiding uitdrukkelijk is verboden.

Informatie in dit document kan zonder voorafgaande kennisgeving worden gewijzigd. Garmin behoudt zich het recht voor om haar producten te wijzigen of verbeteren en om wijzigingen aan te brengen in de inhoud zonder de verplichting personen of organisaties over dergelijke wijzigingen of verbeteringen te informeren. Ga naar de website van Garmin [\(www.garmin.com\)](www.garmin.com) voor de nieuwste updates en aanvullende informatie over het gebruik en de werking van dit product en andere Garmin-producten.

Garmin®, het Garmin-logo, MapSource®, nüvi® en TourGuide® zijn handelsmerken van Garmin Ltd. of haar dochtermaatschappijen, geregistreerd in de Verenigde Staten en andere landen. Garmin Lock™, myGarmin™, ecoRoute™,en nüMaps Guarantee™ zijn handelsmerken van Garmin Ltd. of haar dochtermaatschappijen. Deze handelsmerken mogen niet worden gebruikt zonder uitdrukkelijke toestemming van Garmin.

Het merk en de logo's van Bluetooth® zijn eigendom van Bluetooth SIG, Inc. en voor het gebruik van deze naam door Garmin is een licentie verkregen. Windows® is een geregistreerd handelsmerk van Microsoft Corporation in de Verenigde Staten en andere landen. Mac® is een geregistreerd handelsmerk van Apple Computer, Inc. Audible.com® is een geregistreerd handelsmerk van Audible, Inc. © Audible, Inc. 1997–2008. SaversGuide® is een geregistreerd handelsmerk van Entertainment Publications, Inc. RDS-TMC Traffic Information Services France © ViaMichelin 2006. SD™ is een handelsmerk van de SD Card Association. Google en Panoramio zijn handelsmerken van Google Inc. Microsoft, MSN, en het MSN-logo zijn handelsmerken van de Microsoft-groep van bedrijven. De naam MapQuest is een handelsmerk of gedeponeerd handelsmerk van MapQuest of AOL LLC. Overige handelsmerken en merknamen zijn het eigendom van hun respectieve eigenaars.

# $C \in \mathbb{O}$

# **Inleiding**

# <span id="page-2-0"></span>**Uitleg over de handleiding**

Wanneer u wordt gevraagd ergens op te tikken, raakt u met uw vinger een item op het scherm aan.

De pijltjes (>) in de tekst geven aan dat u een reeks items dient aan te raken. Als in de tekst bijvoorbeeld "tik op **Waarheen?** > **Favorieten**" staat, tikt u op **Waarheen?** en vervolgens op **Favorieten**.

### **Tips en snelkoppelingen voor de nüvi**

- Als u snel naar de menupagina wilt gaan, houdt u uw vinger op **Terug**.
- Tik op  $\bullet$  en op  $\bullet$  voor meer keuzes. Houd uw vinger op deze knoppen om sneller te bladeren.

# **Contact opnemen met Garmin**

Neem contact op met Garmin als u tijdens het gebruik van de nüvi vragen hebt. In de VS gaat u naar <www.garmin.com/support>of neemt u telefonisch contact op met Garmin USA via (913) 397-8200 of (800) 800-1020.

Neem in het VK contact op met Garmin (Europe) Ltd. op telefoonnummer 0808 2380000.

Ga in Europa naar <www.garmin.com/support> en klik op **Contact Support** voor informatie over landspecifieke ondersteuning, of neem contact op met Garmin (Europe) Ltd. op telefoonnummer +44 (0) 870.8501241.

# **myGarmin™**

Ga naar<http://my.garmin.com>voor de nieuwste services voor uw Garminproducten:

- Uw Garmin-apparaat registreren. •
- Een abonnement nemen op onlineservices voor flitspaalinformatie (zie [pagina 53\)](#page-58-0).
- Optionele kaarten ontgrendelen. •

# **Inhoudsopgave**

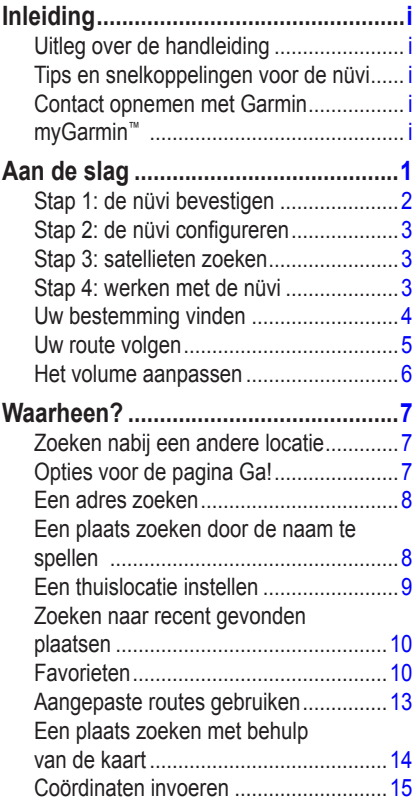

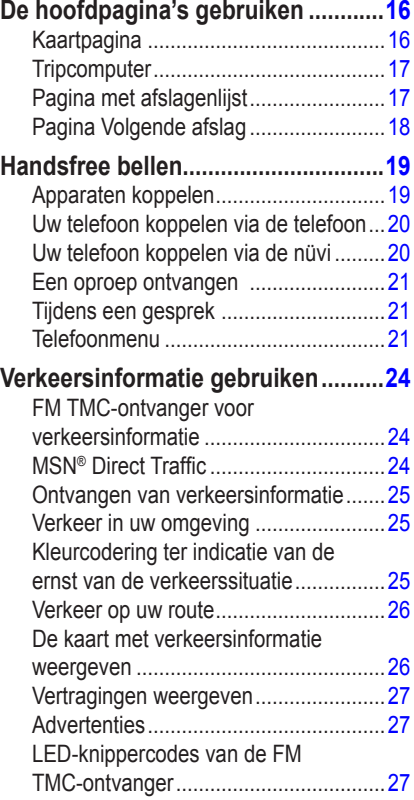

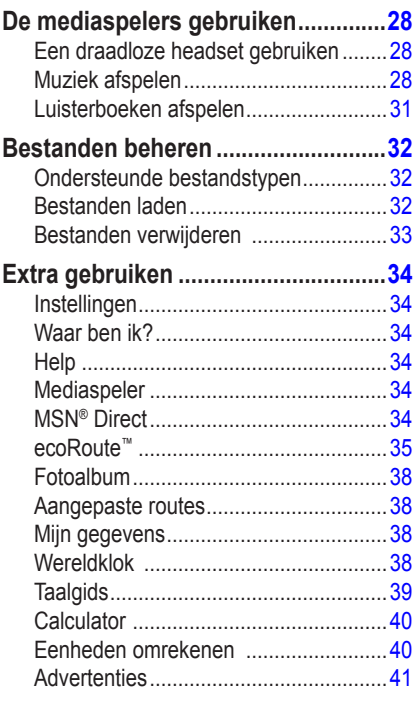

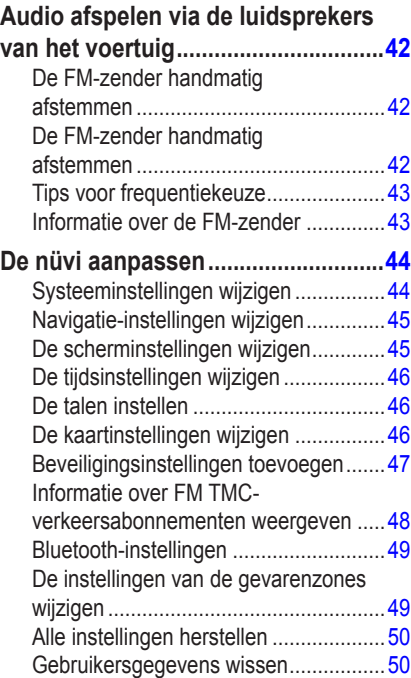

#### Inleiding

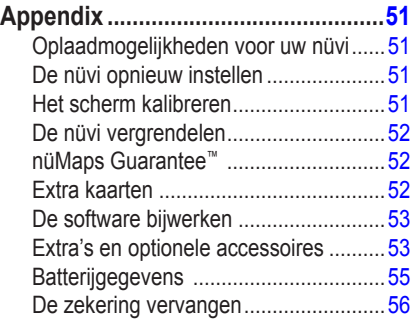

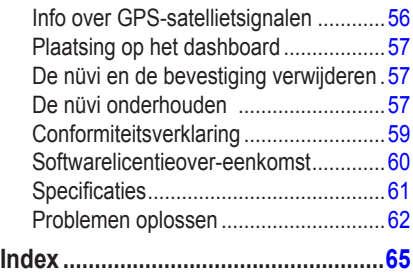

# **Aan de slag**

<span id="page-6-0"></span>Lees de gids *Belangrijke veiligheids- en productinformatie* in de verpakking voor productwaarschuwingen en andere belangrijke informatie.

#### *Aan/uit-knop: schuif naar links om apparaat in/uit te schakelen; schuif naar rechts om het scherm te vergrendelen GPS-antenne Luidspreker Hoofdtelefoon- / audio-uitgang* GARMIÑ *Kaartsleuf voor SD™ kaart Microfoon Mini-USB-Externe connector antenneconnector Serienummer (verwijder de houder om het serienummer te bekijken)*

**Waarschuwing**: dit product bevat een lithium-ionbatterij. Verwijder het apparaat uit het voertuig en plaats het niet in direct zonlicht om schade te voorkomen.

Voordat u de nüvi monteert: raadpleeg de gids *Belangrijke veiligheids- en productinformatie* voor informatie over wetgeving op het gebied van montage op de voorruit.

# <span id="page-7-0"></span>**Stap 1: de nüvi bevestigen**

1. Sluit de voedingskabel van het voertuig aan op de voedingsconnector aan de rechterkant van de houder.

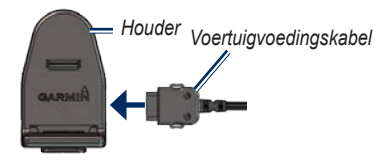

- 2. Verwijder de doorzichtige plastic laag van de zuignap. Maak de voorruit en de zuignap schoon en droog met een pluisvrije doek.
- 3. Plaats de zuignap op de ruit.
- 4. Duw de hendel terug, in de richting van de ruit.

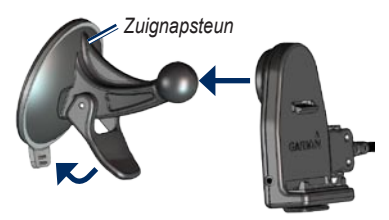

- 5. Klik de houder vast op de zuignapsteun.
- 6. Plaats de onderkant van uw nüvi in de houder.
- 7. Kantel de nüvi naar achteren totdat deze vastklikt.

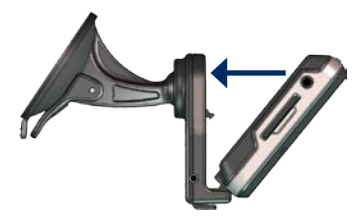

- 8. Sluit het andere uiteinde van de voedingskabel aan op een stroomvoorziening in uw auto.
- 9. Als u in Europa een ontvanger voor verkeersinformatie aansluit, kunt u de antenne met zuignappen aan de voorruit bevestigen. (De TMC-ontvanger wordt bij sommige nüvi-pakketten meegeleverd.)

#### <span id="page-8-0"></span>**Stap 2: de nüvi configureren**

Als uw voertuig is gestart en het apparaat is aangesloten, wordt het apparaat automatisch ingeschakeld. Als u de nüvi handmatig wilt inschakelen, schuift u de **b** Aan/uit-knop naar links. Volg de instructies op het scherm.

### **Stap 3: satellieten zoeken**

- 1. Ga naar een open plek buiten een parkeergarage en uit de buurt van hoge gebouwen.
- 2. Stop het voertuig en schakel de nüvi in.

Het zoeken van satellietsignalen kan enkele minuten duren. De **balken** geven de GPS-satellietsterkte aan. Als één balk groen is, ontvangt de nüvi satellietsignalen. U kunt nu een bestemming selecteren en hierheen navigeren.

# **Stap 4: werken met de nüvi**

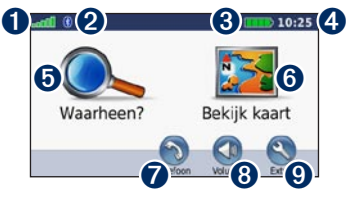

- **O** GPS-signaalsterkte.
- Bluetooth<sup>®</sup>-status.
- ➌ Batterijstatus.

**O** Huidige tijd.

- $\bullet$  Tik hierop om een bestemming te zoeken.
- ➏ Tik hierop om de kaart weer te geven.
- $\bullet$  Tik hierop om te bellen wanneer het apparaat is aangesloten op een [compatibele mobiele telefoon](www.garmin.com/bluetooth) (niet beschikbaar op de nüvi 755).
- $\Theta$  Tik hierop om het volume aan te passen.
- ➒ Tik hierop voor extra's, bijvoorbeeld mediaspelers, instellingen en Help.

### <span id="page-9-1"></span><span id="page-9-0"></span>**Uw bestemming vinden**

Het menu Waarheen? heeft verschillende categorieën die u kunt gebruiken bij het zoeken naar adressen, plaatsen en andere locaties. De gedetailleerde kaart in uw nüvi bevat miljoenen nuttige punten, bijvoorbeeld restaurants, hotels en garagebedrijven.

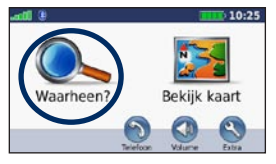

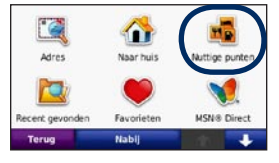

**O** Tik op Waarheen?. **a** Selecteer een categorie.

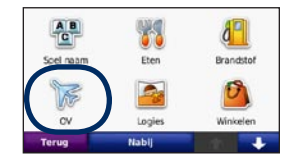

➌ Selecteer een subcategorie.

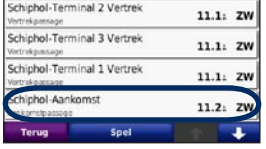

➍Selecteer een bestemming.

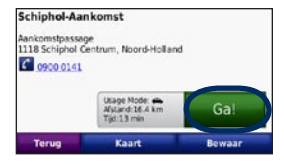

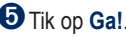

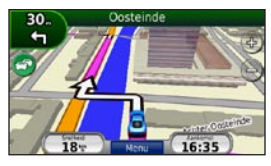

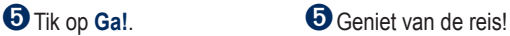

### <span id="page-10-0"></span>**Uw route volgen**

Uw route wordt aangegeven met een paarse lijn. Tijdens uw reis leidt de nüvi u naar uw bestemming met gesproken berichten, pijlen op de kaart en instructies boven in de kaart. In de linkerbovenhoek wordt de afstand weergegeven tot uw volgende manoeuvre en in welke rijbaan u zich dient te bevinden voor deze manoeuvre.

Als u van de oorspronkelijke route afwijkt, berekent de nüvi de route opnieuw en krijgt u nieuwe instructies voor de route.

Het pictogram maximumsnelheid verschijnt mogelijk als u zich op een grote weg bevindt.

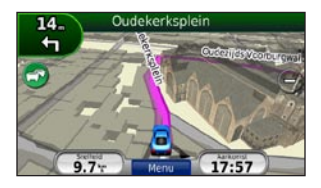

#### **Een via-punt toevoegen**

U kunt een stopplaats ("via-punt") aan uw route toevoegen. De nüvi geeft een routebeschrijving naar de stopplaats en vervolgens naar uw eindbestemming.

- 1. Terwijl een route actief is, tikt u op **Menu** > **Waarheen?**.
- 2. Zoek de extra stopplaats.
- 3. Tik op **Ga!**.
- 4. Tik op **Toevoegen als Via-punt** om deze stopplaats toe te voegen aan uw route.

Als u meer dan één stopplaats aan de route wilt toevoegen, kunt u ook de actieve route wijzigen. Zie [pagina 13.](#page-18-1)

#### <span id="page-11-0"></span>**Een omweg maken**

Als op uw route een weg is afgesloten, kunt u een omweg nemen.

- 1. Terwijl een route actief is, tikt u op **Menu**.
- 2. Tik op **Omrijden**.

De nüvi probeert u zo snel mogelijk terug te krijgen op uw oorspronkelijke route. Als de huidige route de enige redelijke optie is, kan de nüvi mogelijk geen omweg berekenen.

#### **De route stoppen**

- 1. Terwijl een route actief is, tikt u op **Menu**.
- 2. Tik op **Stop**.

# **Het volume aanpassen**

In de menupagina tikt u op **Volume**. Tik op **en** om het volume aan te passen. Tik op **Demp** om het geluid te dempen.

Als u het volume voor de gesproken aanwijzingen, de mediaspeler en de telefoon wilt aanpassen, tikt u op **Mixer**. Pas het geluidsniveau aan. Tik op **Herstel** om de oorspronkelijke volumeniveaus te herstellen.

Tik op **Audio output** om de FM-zender in te stellen. Zie [pagina 42](#page-47-1)[–43](#page-48-1).

# **Waarheen?**

<span id="page-12-0"></span>Het menu Waarheen? heeft een aantal categorieën die u kunt gebruiken bij het zoeken naar locaties. Zie [pagina 4](#page-9-1) voor meer informatie over het uitvoeren van eenvoudige zoekopdrachten.

### **Zoeken nabij een andere locatie**

Uw nüvi zoekt automatisch naar plaatsen in de buurt van de huidige locatie.

- 1. Tik op **Waarheen?** > **Nabij**.
- 2. Selecteer een optie:
	- **Waar ik nu ben**: hiermee zoekt u naar **•** plaatsen nabij uw huidige locatie.
	- **Een andere plaats**: hiermee zoekt **•** u naar plaatsen nabij de plaats die u hebt ingevoerd.
	- **Mijn huidige route**: hiermee zoekt u **•** naar plaatsen langs uw route.
	- **Mijn bestemming**: hiermee zoekt u naar plaatsen nabij uw huidige bestemming. **•**
- 3. Tik op **OK**.

# **Opties voor de pagina Ga!**

Tik op een item in de lijst met zoekresultaten om de pagina Ga! weer te geven.

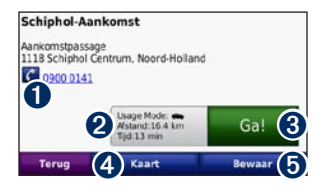

- **O** Tik hier om deze locatie te bellen als er een mobiele telefoon met draadloze Bluetooth-technologie is aangesloten (niet beschikbaar op de nüvi 755).
- ➋ Tik hier om de route op een kaart weer te geven.
- $\Theta$  Tik hier om een route met alle afslagen naar deze locatie te maken.
- **4** Tik hier voor de weergave van deze locatie op de kaart.
- **O** Tik hier om deze locatie op te slaan in uw Favorieten. Zie [pagina 10](#page-15-1).

### <span id="page-13-0"></span>**Een adres zoeken**

De benodigde stappen voor het zoeken van een adres kunnen verschillen, afhankelijk van de op de nüvi geladen kaarten. Niet alle kaartgegevens bieden de optie voor zoeken op postcode.

- 1. Tik op **Waarheen?** > **Adres**.
- 2. Tik indien nodig op **Provincie/land wijzigen**.
- 3. Tik op **Zoek alles**.  $\bigcap F$

Tik op **Spel plaatsnaam** of **Spel postcode**, voer de plaats/postcode in en tik op **OK**. Selecteer de plaats of postcode in de lijst.

- 4. Voer het nummer van het adres in en tik op **OK**.
- 5. Voer de straatnaam in en tik op **OK**.
- 6. Selecteer indien nodig de juiste straat in de lijst.
- 7. Tik indien nodig op het adres.

### **Een plaats zoeken door de naam te spellen**

Als u de naam kent van de locatie die u zoekt, kunt u de naam spellen met behulp van het schermtoetsenbord. U kunt ook letters die de naam bevat, invoeren om de zoekopdracht te verfijnen.

- 1. Tik op **Waarheen?** > **Nuttige punten** > **Spel naam**.
- 2. Voer met het schermtoetsenbord letters van de naam in.
- 3. Tik op **OK**.

#### <span id="page-14-0"></span>**Werken met het schermtoetsenbord**

Als een schermtoetsenbord verschijnt, kunt u letters of cijfers invoeren door hierop te tikken.

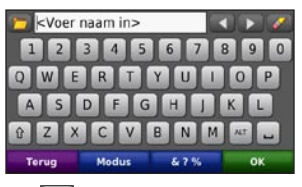

- Tik op  $\Box$  om een spatie te typen. •
- Tik op  $\triangle$  en  $\triangleright$  om de cursor te verplaatsen. •
- Tik op  $\infty$  als u het teken wilt wissen. •
- Tik op  $\Box$  als u woorden wilt selecteren die u onlangs hebt getypt of geselecteerd. •
- Tik op **Modus** om de toetsenbordtaal te wijzigen. •
- Tik op  $\bullet$  ?  $\bullet$  om speciale tekens in te voeren. •

# **Een thuislocatie instellen**

U kunt een thuislocatie instellen voor de plaats waarnaar u het vaakst terugkeert.

- 1. Tik op **Waarheen?** > **Naar huis**.
- 2. Selecteer een optie.

#### **Naar huis gaan**

Nadat u uw thuislocatie hebt ingesteld, kunt u altijd een route hierheen maken door op **Waarheen?** > **Naar huis** te tikken.

#### **De thuislocatie wijzigen**

U kunt in het menu Extra een nieuwe thuislocatie instellen.

- 1. Tik op **Extra** > **Mijn gegevens** > **Instellen als thuislocatie**.
- 2. Selecteer een optie.

#### <span id="page-15-0"></span>**Zoeken naar recent gevonden plaatsen**

De nüvi slaat de 50 meest recent gevonden plaatsen op in de lijst met recent gevonden plaatsen. De meest recent bekeken plaatsen worden bovenaan de lijst weergegeven. Tik op **Waarheen?** > **Recent gevonden** om de recent gevonden items weer te geven.

#### **Recent gevonden plaatsen verwijderen**

Tik op **Wis** > **Ja** om alle locaties in de lijst met recent gevonden locaties te verwijderen. Alle items worden uit de lijst verwijderd, maar de plaats zelf wordt niet van de nüvi verwijderd.

# <span id="page-15-1"></span>**Favorieten**

U kunt plaatsen in uw Favorieten opslaan, zodat u deze snel kunt opzoeken en routes ernaartoe kunt creëren. Uw thuislocatie wordt ook opgeslagen in Favorieten.

#### **Uw huidige locatie opslaan**

Tik op de kaartpagina op . Tik op **Locatie opslaan** om uw huidige locatie op te slaan.

#### **Gevonden plaatsen opslaan**

- 1. Als u een plaats hebt gevonden die u wilt opslaan, tikt u op **Bewaar** op de pagina Ga!.
- 2. Tik op **OK**. De plaats wordt opgeslagen in **Favorieten**.

#### **Opgeslagen plaatsen vinden**

- 1. Tik op **Waarheen?**.
- 2. Tik op **Favorieten**.
- 3. Tik op een categorie. Uw opgeslagen locaties worden weergegeven.

#### **Uw Vorige positie zoeken**

Uw Vorige positie wordt elke keer automatisch opgeslagen als u de nüvi uit de houder haalt terwijl de houder is aangesloten op een stroomvoorziening. Gebruik deze functie om uw auto terug te vinden op een parkeerterrein.

- 1. Tik op **Waarheen?**.
- 2. Tik op **Favorieten** > **Alle favorieten** > **Vorige positie**.

Uw Vorige positie wordt elke keer overschreven als u de nüvi uit de houder haalt terwijl de houder is aangesloten op een stroomvoorziening.

#### **Opgeslagen plaatsen bewerken**

- 1. Tik op **Waarheen?** > **Favorieten**.
- 2. Tik op de locatie die u wilt bewerken.
- 3. Tik op **Wijzig...**.
- 4. Tik op een optie om de locatie te wijzigen:
	- **Naam wijzigen**: voer een naam in en **•** tik op **OK**.
	- **Foto toevoegen**: selecteer een foto **•** die u aan de locatie wilt toewijzen. Zie voor het laden van foto's op uw nüvi of SD-geheugenkaart [pagina 32](#page-37-1)[–33](#page-38-1).
	- **Kaartsymbool wijzigen**: raak een **•** nieuw symbool aan.
	- **Telefoonnummer wijzigen**: voer een **•** telefoonnummer in en tik op **OK**.
	- **Categorieën wijzigen**: maak of wijzig de categorie waarin deze locatie wordt opgeslagen. **•**
	- **Wis**: tik op **Ja** om dit item uit uw **•**Favorieten te verwijderen.

#### **Fotonavigatie gebruiken**

U kunt foto's met locatiegegevens op uw nüvi of SD-kaart laden, en er vervolgens routes naartoe maken.

- 1. Ga naar [http://connect.garmin.com](http://connect.garmin.com/photos) [/photos](http://connect.garmin.com/photos) om foto's met informatie over locaties te downloaden.
- 2. Volg de aanwijzingen op de website om foto's te selecteren en te laden.
- 3. Tik op **Waarheen?** > **Favorieten** > **Panoramio**™ **foto's**. Er wordt een lijst met foto's met locatiegegevens weergegeven.
- 4. Tik op een foto.

### **Locaties downloaden**

U kunt vanaf verschillende online bronnen locaties en nuttige punten naar uw nüvi downloaden.

- 1. Ga naar<www.garmin.com/communicator> om de Garmin Communicator-plugin te downloaden en deze op uw computer te installeren.
- 2. Sluit de nüvi aan op uw computer. Zie [pagina 32](#page-37-0).
- 3. Zoek een locatie op een ondersteunde website, zoals <www.google.com>of [www](www .mapquest.com) [.mapquest.com.](www .mapquest.com)
- 4. Volg de instructies op de website om de locatie naar uw nüvi te versturen.

Gedownloade locaties worden in Favorieten op uw nüvi opgeslagen.

#### <span id="page-18-0"></span>**Aangepaste routes gebruiken**

Tik op **Waarheen?** > **Aangep. routes.** Selecteer de route die u wilt nemen en tik op **Ga!**.

#### **Een aangepaste route maken**

Gebruik uw nüvi om routes te maken en op te slaan voor uw volgende reis. U kunt maximaal 10 routes opslaan.

- 1. Tik op **Waarheen?** (of **Extra**) > **Aangep. routes** > **Nieuw**.
- 2. Tik op **Nieuw vertrekpunt toevoegen**.
- 3. Kies een locatie als uw vertrekpunt en tik op **Selecteer**.
- 4. Tik op **Nieuw eindpunt toevoegen**.
- 5. Kies een locatie als uw eindpunt en tik op **Selecteer**.

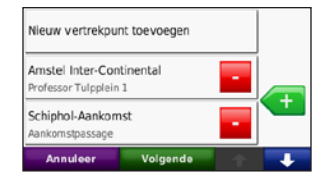

- 6. Tik op **om een andere locatie aan uw** route toe te voegen. Tik op **our om een** locatie te verwijderen.
- 7. Tik op **Volgende** om uw route te berekenen en deze op de kaart weer te geven.
- 8. Tik op **Bewaar** om de route op te slaan en het scherm te verlaten.

#### <span id="page-18-1"></span>**Aangepaste routes bewerken**

- 1. Tik op **Waarheen?** (of **Extra**) > **Aangep. routes**.
- 2. Selecteer de route die u wilt bewerken.
- 3. Tik op **Wijzig...**.
- <span id="page-19-0"></span>4. Tik op een optie om de route te wijzigen:
	- **Naam wijzigen**: voer een naam in en **•** tik op **OK**.
	- **Voeg toe/verwijder punten**: hiermee **•** kunt u punten aan de route toevoegen of uit de route verwijderen.
	- **Sorteer punten handmatig opnieuw**: **•** hiermee kunt u de volgorde van punten langs uw route wijzigen.
	- **Sorteer punten optimaal opnieuw**: **•** hiermee worden de punten automatisch opnieuw gesorteerd.
	- **Herberekenen**: hiermee kunt u **•** de routevoorkeur wijzigen in een berekening op snellere tijd, kortere afstand of niet via de weg.
	- **Wis**: hiermee verwijdert u deze route. **•**

Uw wijzigingen worden automatisch opgeslagen als u een van de pagina's voor het bewerken van de route verlaat.

### <span id="page-19-1"></span>**Een plaats zoeken met behulp van de kaart**

Als u op de kaart naar een plaats wilt zoeken, tikt u op **Waarheen?** > **Zoek op kaart** of tik op een willekeurig punt op de kaart.

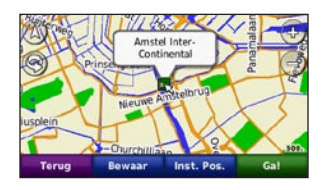

- Tik op de kaart en versleep deze om andere delen van de kaart te bekijken.
- Tik op  $+$  en  $-$  om in en uit te zoomen.
- Tik op een willekeurig punt op de kaart. Een pijl wijst naar de locatie. •
- Tik op **Bewaar** om deze locatie op te slaan. •
- Tik op **Ga!** om naar de locatie te navigeren.
- Als de simulatormodus actief is, tikt u op **Inst. Pos.** om de geselecteerde locatie als uw locatie in te stellen. (Zie [pagina 44.](#page-49-1))
- <span id="page-20-0"></span>Tik op  $\Delta$  om over te schakelen tussen een 3D- (driedimensionale) en een 2D- (tweedimensionale) kaart. •
- Tik op  $\otimes$  om de kijkhoek te roteren in de 3D-weergave.
- Als u uitzoomt, verandert de kaart in een digitale hoogtekaart, waarop de hoogten in het terrein te zien zijn.
- Als u ver uitzoomt, wordt de wereldbol weergegeven. Tik op de wereldbol en sleep deze rond om snel andere delen van de wereld op te zoeken.

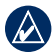

**OPMERKING: u** kunt alleen gedetailleerde kaartgegevens weergeven van gebieden die als kaart zijn opgeslagen op de nüvi.

# **Coördinaten invoeren**

Als u de geografische coördinaten van uw bestemming kent, kunt u de nüvi gebruiken om naar uw bestemming te navigeren met behulp van de coördinaten in lengte- en breedtegraden (of andere formaten). Dit kan erg handig zijn als u geocaches zoekt.

- 1. Tik op **Waarheen?** > **Coördinaten**.
- 2. Tik op **Formaat** om het juiste formaat van de coördinaten selecteren voor de kaart die u gebruikt.
- 3. Tik op een richtingsveld om een nieuwe richting te selecteren.
- 4. Tik op een numeriek veld om de coördinaten in te voeren en vervolgens op **OK**.
- 5. Nadat u de juiste coördinaten hebt ingevoerd, tikt u op **Volgende**.

# <span id="page-21-0"></span>**De hoofdpagina's gebruiken**

# **Kaartpagina**

Tik op **Bekijk kaart** om de kaartpagina weer te geven.

- Het voertuigpictogram geeft uw locatie aan.
- Tik op de kaart en sleep deze om andere gebieden op de kaart te bekijken (zie [pagina 14](#page-19-1)).
- Het maximumsnelheidspictogram verschijnt mogelijk als u zich op een grote weg bevindt. •

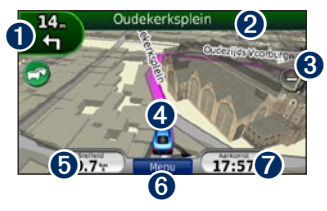

➊ Tik hierop om de pagina met de volgende afslag of de pagina Lane Assist weer te geven (indien beschikbaar).

- ➋ Tik hierop om de pagina met afslagenlijst weer te geven.
- ➌ Tik hierop om in en uit te zoomen.
- **O** Tik hierop om de pagina Waar ben ik? weer te geven.
- **O** Tik hierop om de tripcomputer weer te geven.
- ➏ Tik hierop als u wilt terugkeren naar de menupagina.
- $\bullet$  Tik hierop om dit gegevensveld aan te passen.

#### **Het gegevensveld aanpassen**

U kunt tijdens het rijden en het maken van routes verschillende informatie weergeven.

- 1. Tik tijdens het maken van een route op het gegevensveld in de rechterbenedenhoek van de kaartpagina.
- 2. Selecteer de gegevens die u wilt weergeven.
- 3. Herhaal de stappen 1 en 2 terwijl u niet navigeert.

### <span id="page-22-0"></span>**Tripcomputer**

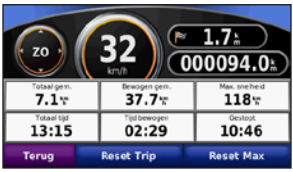

De tripcomputer geeft uw huidige snelheid aan en biedt handige statistieken over uw rit. Als u de tripcomputer wilt weergeven, tikt u op de Kaartpagina op **Snelheid**.

Als u onderweg regelmatig stopt, laat u de nüvi ingeschakeld, zodat deze de verstreken reistijd nauwkeurig kan meten.

#### **Reisinformatie opnieuw instellen**

Als u nauwkeurige reisinformatie wilt hebben, stelt u de reisinformatie opnieuw in voordat u op reis gaat. Tik op **Reset Trip** om de informatie op de pagina Tripcomputer opnieuw in te stellen. Tik op **Reset Max** om de maximumsnelheid opnieuw in te stellen.

# **Pagina met afslagenlijst**

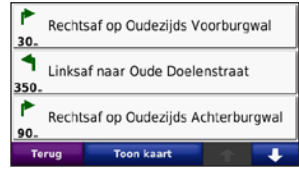

Als u een route aflegt, geeft de pagina met afslagenlijst afslag-voor-afslag instructies voor de gehele route en de afstand tussen afslagen weer. Tik op de tekstbalk boven aan de kaartpagina als u de pagina met de afslagenlijst wilt openen. Tik op een afslag in de lijst om de pagina met de volgende afslag voor die afslag weer te geven. Tik op **Toon kaart** voor de weergave van de gehele route op de kaart.

# <span id="page-23-0"></span>**Pagina Volgende afslag**

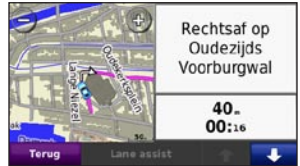

Als u een route aflegt, geeft de pagina Volgende afslag de eerstvolgende afslag op de kaart weer en de resterende afstand en tijd totdat u de afslag bereikt.

Als u de eerstvolgende afslag op de kaart wilt weergeven, tikt u op de linkerbovenhoek van de Kaartpagina, of tikt u op een afslag in de afslagenlijst. Tik op **Lane Assist** (indien beschikbaar) op de pagina Volgende afslag om de pagina Lane Assist voor deze afslag weer te geven.

#### **Pagina Lane Assist**

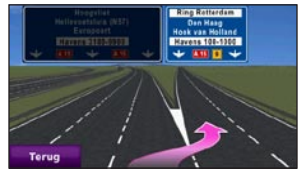

Als Lane Assist beschikbaar is, wordt op de pagina Lane Assist het eerstvolgende kruispunt weergegeven met de rijbaan die u dient te kiezen. Tik op de linkerbovenhoek van de kaartpagina om de pagina Lane Assist weer te geven. U kunt de pagina Lane Assist ook oproepen vanaf de pagina Volgende afslag.

# <span id="page-24-1"></span>**Handsfree bellen**

<span id="page-24-0"></span>Via Bluetooth-technologie kunt u de nüvi als handsfree-apparaat aansluiten op uw mobiele telefoon.

Ga naar <www.garmin.com/bluetooth> als u wilt controleren of uw Bluetooth-apparaat compatibel is met de nüvi.

Draadloze Bluetooth-technologie is niet beschikbaar op de nüvi 755.

# **Apparaten koppelen**

De draadloze Bluetooth-technologie maakt automatisch verbinding tussen apparaten, bijvoorbeeld een mobiele telefoon en de nüvi. Wanneer u twee apparaten voor het eerst samen gebruikt, moet u deze koppelen (ook wel "pairen" genoemd) met behulp van een pincode of wachtwoord. Nadat de apparaten eenmaal zijn gekoppeld, kunnen deze automatisch verbinding maken wanneer u deze inschakelt.

Voor het koppelen en verbinden moeten het apparaat en de nüvi zijn ingeschakeld en minder dan 10 meter van elkaar verwijderd zijn. De nüvi kan tegelijkertijd worden aangesloten op een telefoon en een headset.

U kunt koppeling tot stand brengen via uw nüvi of via uw telefoon. Raadpleeg de instructies bij de apparaten.

Wanneer u de nüvi inschakelt, probeert deze een koppeling tot stand te brengen met het laatste apparaat waaraan het was gekoppeld. Mogelijk dient u het apparaat in te stellen op automatisch koppelen wanneer de nüvi is ingeschakeld.

Wanneer uw telefoon is gekoppeld aan uw nüvi, kunt u bellen. Tik in de menupagina op **Telefoon** om het telefoonmenu te openen.

### <span id="page-25-0"></span>**Uw telefoon koppelen via de telefoon**

- 1. Schakel de Bluetooth-component van uw telefoon in. Deze optie kunt u vinden in een menu met de naam Instellingen, Bluetooth, Verbindingen of Hands-free.
- 2. Zoek vervolgens naar Bluetoothapparaten.
- 3. Selecteer de nüvi in de lijst met apparaten.
- 4. Voer **1234** in op de telefoon.

## **Uw telefoon koppelen via de nüvi**

- 1. Tik op de menupagina op **Extra** > **Instellingen** > **Bluetooth**.
- 2. Tik onder Telefoon op **Voeg toe** (of **Wijzig**).
- 3. Schakel de Bluetooth-component van uw telefoon in. Maak de telefoon waarneembaar voor andere Bluetoothapparaten. Deze instellingen vindt u waarschijnlijk in een menu Bluetooth, Verbindingen, of Handsfree.
- 4. Tik op **OK** op de nüvi.
- 5. Selecteer uw telefoon en tik op **OK**.
- 6. Voer **1234** in op de telefoon.

# <span id="page-26-0"></span>**Een oproep ontvangen**

Als u een oproep ontvangt, wordt het scherm Inkomende oproep weergegeven. Tik op **Beantwoord** om de oproep aan te nemen. Tik op **Negeer** om de oproep te negeren en de telefoon niet meer over te laten gaan.

De interne microfoon is aan de voorzijde van de nüvi geplaatst.

# **Tijdens een gesprek**

Als u de oproep wilt beëindigen, tikt u op  $\bullet$  > **Einde gesprek**. Tik op  $\bullet$  > **Belopties** voor de volgende opties:

- **Aanraaktonen**: hiermee geeft u **•** een toetsenbordpagina weer zodat u automatische systemen kunt gebruiken, bijvoorbeeld voicemail.
- **Verplaats audio naar telefoon**: dit is **•** handig als u de nüvi wilt uitschakelen maar het gesprek niet wilt beëindigen, of als u privacy nodig hebt. Om het geluid terug te schakelen tikt u op **Verplaats audio naar apparaat**.
- **Microfoon dempen**. **•**

# **Telefoonmenu**

Tik in de menupagina op **Telefoon** om het telefoonmenu te openen. Tik op **Status** om de signaalsterkte, het batterijniveau en de naam van de aangesloten telefoon weer te geven.

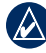

**OPMERKING:** niet elke telefoon ondersteunt alle functies van het menu Telefoon van de nüvi.

#### **Het telefoonboek gebruiken**

Telkens wanneer uw mobiele telefoon aan de nüvi wordt gekoppeld, wordt het telefoonboek automatisch overgebracht naar de nüvi. Het kan enkele minuten duren voordat het telefoonboek beschikbaar is.

- 1. Tik op **Telefoon** > **Telefoonboek**.
- 2. Tik op een nummer in het telefoonboek (contactpersoon) om dit te bellen.
- 3. Tik op **Kies** om de contactpersoon te bellen.

#### **Bellen met nuttige punten**

- 1. Tik op **Telefoon** > **Nuttige punten**.
- 2. Zoek het nuttige punt dat u wilt bellen.
- 3. Tik op **Kies** of  $\mathscr{C}$ .

#### **Een nummer kiezen**

- 1. Tik op **Telefoon** > **Kies**.
- 2. Voer het nummer in en tik op **Kies**.

#### **Uw telefoongeschiedenis bekijken**

Telkens wanneer uw telefoon aan de nüvi wordt gekoppeld, wordt de telefoongeschiedenis automatisch overgebracht naar de nüvi. Het kan enkele minuten duren voordat deze gegevens naar de nüvi zijn overgebracht.

- 1. Tik op **Telefoon** > **Telefoongesch.**.
- 2. Tik op een categorie om de bijbehorende oproepen weer te geven. De oproepen zijn in chronologische volgorde geplaatst; de meest recente oproep staat boven aan de lijst.
- 3. Tik op een oproep en tik op **Kies**.

#### **Naar huis bellen**

Voer uw telefoonnummer thuis in zodat u snel naar huis kunt bellen.

#### **Uw telefoonnummer thuis invoeren:**

- 1. Tik op **Telefoon** > **Bel thuis**.
- 2. Tik op **Voer telefoonnummer in** als u de toetsenbordpagina wilt gebruiken, of op **Kies uit telefoonboek** (alleen beschikbaar als uw telefoon het overbrengen van het telefoonboek ondersteunt).
- 3. Tik op **OK** > **Ja**. Uw telefoonnummer thuis wordt gekozen door de nüvi.

#### **Naar huis bellen:**

- 1. Tik op **Telefoon** > **Bel thuis**.
- 2. Uw telefoonnummer thuis wordt gekozen door de nüvi.

#### **Oproepen plaatsen met behulp van spraakgestuurd kiezen**

U kunt een nummer kiezen door de naam van de contactpersoon uit te spreken.

- 1. Tik op **Telefoon** > **Spraakkeuze**.
- 2. Spreek de naam van de contactpersoon.

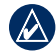

**Opmerking:** mogelijk moet u uw mobiele telefoon "trainen" in het herkennen van uw spraakopdrachten. Raadpleeg de instructies bij uw telefoon.

# <span id="page-29-0"></span>**Verkeersinformatie gebruiken**

Uw nüvi kan FM TMC-verkeersinformatie (Traffic Message Channel) of verkeersinformatie van MSN® Direct ontvangen, afhankelijk van de ontvanger voor verkeersinformatie die op de nüvi is aangesloten.

De nüvi geeft beide vormen van verkeersinformatie op dezelfde manier weer.

**OPMERKING:** Garmin is niet verantwoordelijk voor de nauwkeurigheid van de verkeersinformatie.

#### **FM TMC-ontvanger voor verkeersinformatie**

De FM TMC-ontvanger voor verkeersinformatie, die in de voedingskabel is geïntegreerd, wordt bij sommige pakketten voor nüvi 755, 765 en 775 meegeleverd. FM TMC-ontvangers ontvangen verkeersinformatie die wordt uitgezonden via het FM Radio Data-systeem.

Het FM TMC-abonnement wordt automatisch geactiveerd nadat uw Garmin GPS-apparaat satellietsignalen heeft ontvangen en ook verkeersinformatiesignalen ontvangt van de serviceprovider. U kunt altijd andere FM TMC-abonnementen toevoegen. Ga naar de Garmin-website op [www.garmin.com/fmtraffi](www.garmin.com/fmtraffic)c voor informatie over andere beschikbare diensten.

## **MSN® Direct Traffic**

De MSN® Direct-ontvanger, die in de voedingskabel is geïntegreerd, wordt bij de nüvi 785-pakketten meegeleverd. MSN Direct-ontvangers ontvangen conent van MSN Direct, waaronder verkeersinformatie.

Voor informatie over het activeren van MSN Direct of het gebruik van MSN Direct, raadpleegt u de *nüvi 785 verkorte handleiding* en de *Aanvulling bij de gebruiksaanwijzing voor MSN Direct* op <www.garmin.com>.

<span id="page-30-0"></span>Ga voor meer informatie over TMContvangers en dekkingsgebieden naar [www.garmin.com/traffi](www.garmin.com/traffic)c.

### **Ontvangen van verkeersinformatie**

U kunt verkeersinformatie ontvangen als aan de volgende voorwaarden is voldaan:

- De ontvanger voor verkeersinformatie moet zijn aangesloten op de nüvi. •
- De ontvanger voor verkeersinformatie en de nüvi moeten zijn aangesloten op een externe voedingsbron. •
- De ontvanger voor verkeersinformatie en de nüvi dienen zich binnen het gegevensbereik van een FM-station te bevinden dat verkeersinformatie uitzendt. •

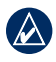

**OPMERKING:** door verwarmde (gemetalliseerde) ruiten kunnen de prestaties van de ontvanger voor verkeersinformatie afnemen.

# **Verkeer in uw omgeving**

Als u verkeersinformatie ontvangt, wordt er een verkeerspictogram in de linkerbovenhoek van de kaartpagina weergegeven. Het verkeerspictogram verandert van kleur om de ernst van verkeerssituaties op uw route of op de weg waar u reist aan te geven.

### **Kleurcodering ter indicatie van de ernst van de verkeerssituatie**

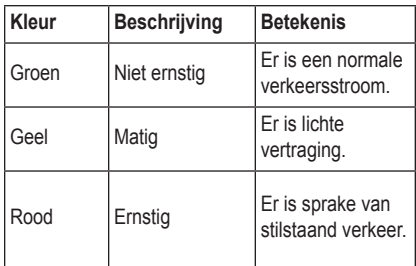

#### <span id="page-31-0"></span>**Verkeer op uw route**

Tijdens het berekenen van de route onderzoekt de nüvi het huidige verkeer en past deze de route automatisch aan om de reisduur zo kort mogelijk te maken. Als er een lange file op uw route is terwijl u aan het navigeren bent, berekent de nüvi de route automatisch opnieuw. U kunt alsnog door verkeer worden geleid als er geen betere alternatieve routes zijn.

Als er sprake is van lichte vertraging op uw route, dan geeft het verkeerspictogram aan hoeveel reistijd er door de vertraging aan uw route is toegevoegd. Deze tijd is al opgenomen in de geschatte aankomsttijd.

#### **Verkeer op uw route handmatig vermijden:**

- 1. Tik op het verkeerspictogram op de kaartpagina.
- 2. Tik op **Verkeer op route**.
- 3. Tik op de pijlen om indien nodig andere vertragingen op uw route weer te geven.
- 4. Tik op **Vermijd** om de file te vermijden.

#### **De kaart met verkeersinformatie weergeven**

Op de kaart met verkeersinformatie worden met kleurcodes de verkeersstroom en vertragingen op wegen in de buurt weergegeven.

- 1. Tik op het verkeerspictogram op de kaartpagina.
- 2. Tik op **Toon verkeerskaart** om de verkeerssituaties op een kaart weer te geven.

Als u vanaf de kaart met verkeersinformatie terug wilt gaan naar de gewone kaart, tikt u op het verkeerspictogram en vervolgens op **Toon normale kaart**.

# <span id="page-32-0"></span>**Vertragingen weergeven**

- 1. Tik op het verkeerspictogram op de kaartpagina.
- 2. Tik op **Zoek verkeer** voor een lijst met vertragingen.
- 3. Tik op een item in de lijst om de vertraging en details over de vertraging weer te geven op een kaart. Als er meerdere vertragingen zijn, tikt u op de pijlen om de overige vertragingen weer te geven.

### **Advertenties**

Als uw nüvi-pakket een FM TMC-ontvanger voor verkeersinformatie bevat, ontvangt u in Noord-Amerika advertenties en coupons. Tik op de advertentie op het scherm als u de dichtstbijzijnde locatie wilt zoeken die verband houdt met die advertentie.

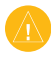

LET OP: schrijf geen couponcodes op tijdens het rijden.

Als u niet langer advertenties wilt ontvangen, schakelt u de functie voor verkeersinformatie uit. Zie [pagina 48.](#page-53-1)

### **LED-knippercodes van de FM TMC-ontvanger**

Uw FM TMC-ontvanger kan LED's hebben die de status van het systeem weergeven.

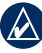

**OPMERKING:** niet alle ontvangers hebben LED's.

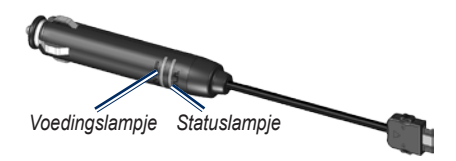

Het groene voedingslampje brandt wanneer de nüvi is aangesloten op een externe voedingsbron.

Het statuslampje geeft de signaalontvangst aan:

- Geel kort-lang knipperend lampje: de huidige locatie wordt gezocht. •
- Constant brandend geel lampje: er wordt gezocht naar een signaal. •
- Constant brandend rood lampje: tijdelijk signaalverlies. •
- Constant brandend groen lampje: normale verkeersgegevens.

# <span id="page-33-0"></span>**De mediaspelers gebruiken**

### **Een draadloze headset gebruiken**

Als u naar kwaliteitsaudio wilt luisteren, kunt u een A2DP (Advanced Audio Distribution Profile) Bluetooth-headset aansluiten. Zie voor meer informatie over Bluetooth-technologie [pagina 19](#page-24-1).

Voor het koppelen en verbinden moeten het apparaat en de nüvi zijn ingeschakeld en minder dan 10 meter van elkaar verwijderd zijn.

#### **Uw headset koppelen**

- 1. Tik op de menupagina op **Extra** > **Instellingen** > **Bluetooth**.
- 2. Tik bij Audio op **Voeg toe** (of **Wijzig**).
- 3. Schakel de headset in en maak deze indien nodig waarneembaar voor andere Bluetooth-apparaten.
- 4. Tik op **OK** op de nüvi.
- 5. Selecteer de headset en tik op **OK**.
- 6. Voer indien nodig de Bluetooth-pincode of het wachtwoord van uw headset in en tik op **OK**.
- 7. Tik op **OK**.

### **Muziek afspelen**

Laad muziekbestanden naar het interne geheugen of een SD-kaart. Zie [pagina 32](#page-37-1)[–33.](#page-38-1)

- 1. Tik op **Extra** > **Mediaspeler**.
- 2. Tik op **Bron** om de MP3-speler weer te geven.
- 3. Tik op **Blader**.
- 4. Selecteer indien nodig een categorie en een subcategorie.
- 5. Tik op **Alles afsp.** om de gehele categorie vanaf het begin van de lijst af te spelen. Als u een specifiek nummer wilt afspelen, tikt u op de titel.

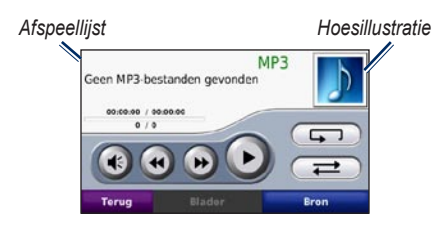

- Tik op de afspeellijst om nummers toe te voegen, te verwijderen of naar een ander nummer in de lijst te gaan. •
- Tik op ( $\leftrightarrow$ ) om het volume te regelen. •
- Tik op om het huidige nummer vanaf het begin af te spelen; tik nogmaals om het vorige nummer uit de afspeellijst opnieuw af te spelen. Houd uw vinger op deze toets als u het huidige nummer versneld achteruit wilt spoelen. •
- Tik op  $\rightarrow$  om naar het volgende nummer te gaan. Houd uw vinger op deze toets als u het huidige nummer versneld vooruit wilt spoelen. •
- Tik op om het nummer te onderbreken. •
- Tik op  $\Box$  als u de afspeellijst opnieuw wilt afspelen. •
- Tik op  $\Box$  om de nummers in een willekeurige volgorde af te spelen. •
- Tik op de afbeelding van het album voor informatie over het nummer of om het nummer uit de afspeellijst te verwijderen. •

#### **Ondersteunde bestandstypen**

De nüvi ondersteunt MP3-muziekbestanden en M3U- en M3U8-afspeellijstbestanden.

#### **Afspeellijsten maken en beluisteren**

Met uw nüvi kunt u luisteren naar afspeellijsten die u op uw computer hebt gemaakt. U kunt afspeellijsten ook op uw nüvi opslaan.

#### **De huidige afspeellijst opslaan:**

- 1. Tik tijdens het beluisteren van muziek, in de muziekspeler op **Blader** > **Afspeellijst** > **Huidige afspeellijst opslaan**.
- 2. Voer een naam in en tik op **OK**.

#### **Een nieuwe afspeellijst maken:**

- 1. Tik in de muziekspeler op **Blader** > **Afspeellijst** > **Nieuwe afspeellijst maken**.
- 2. Selecteer de nummers.
- 3. Tik op **Terug** wanneer u klaar bent met nummers toevoegen aan uw afspeellijst.

#### **Een afspeellijst maken op een computer:**

- 1. Maak een afspeellijst met muziekbestanden met behulp van uw computer en een audioprogramma. Sla de afspeellijst op als M3U- of M3U8 bestand.
- 2. Verwijder zo nodig met een tekstverwerker het pad naar de bestandsnamen in het M3U-bestand. In het M3U-bestand moeten alleen de muziekbestanden worden vermeld. Raadpleeg het Help-bestand van het audioprogramma.

3. Breng de afspeellijst en de muziekbestanden over naar de nüvi (zie [pagina 32](#page-37-1)[–33\)](#page-38-2). Het M3U-bestand moet op dezelfde locatie worden opgeslagen als de muziekbestanden.

#### **Een afspeellijst afspelen:**

- 1. Tik in de muziekspeler op **Blader** > **Afspeellijst** > **Opgeslagen afspeellijst openen**. Alle beschikbare afspeellijsten worden weergegeven.
- 2. Tik op een afspeellijst om de muziekbestanden af te spelen.

#### **De huidige afspeellijst bewerken:**

- 1. Tik tijdens het beluisteren van muziek in de muziekspeler op de afspeellijst.
- 2. De afspeellijst bewerken:
	- Tik op **Voeg toe** als u een nummer wilt toevoegen aan het einde van de afspeellijst.
	- Tik op een nummer en vervolgens op **Wis** als u dit nummer uit de afspeellijst wilt verwijderen.
# <span id="page-36-1"></span>**Luisterboeken afspelen**

Ga naar <http://garmin.audible.com> als u boeken van Audible.com® wilt aanschaffen.

#### **Een boek beluisteren**

- 1. Tik op **Extra** > **Mediaspeler**.
- 2. Tik op **Bron** om de luisterboekspeler weer te geven.
- 3. Tik op **Blader**.
- 4. Tik op een categorie en tik vervolgens op de titel van een boek.

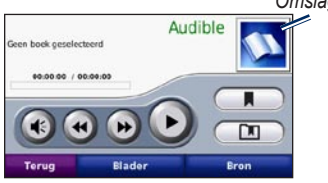

*Omslagillustratie*

- Tik op  $\leftrightarrow$  om het volume te regelen. •
- Tik op  $\rightarrow$  om een gedeelte over te slaan en op om terug te gaan. Houd uw vinger op de desbetreffende knop om voor- of achteruit te gaan. •
- Tik op om het boek te onderbreken. •
- Tik op de afbeelding van het boekomslag voor meer gedetailleerde informatie. •

#### <span id="page-36-0"></span>**Bladwijzers gebruiken**

Als u een bladwijzer wilt maken, tikt u op **Example 1** en vervolgens op **Bladwijzer**. Als u uw bladwijzers wilt weergeven, tikt u op en vervolgens op een bladwijzer. Tik op **Afspelen** om naar het boek te luisteren vanaf de bladwijzer.

# <span id="page-37-0"></span>**Bestanden beheren**

U kunt bestanden, zoals MP3's en JPEGafbeeldingsbestanden, opslaan in het interne geheugen van de nüvi of op een optionele SD-kaart.

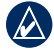

**OPMERKING:** de nüvi is niet compatibel met Windows® 95, 98, ME of NT. Er is ook geen compatibiliteit met Mac® OS 10.3 en ouder. Deze beperking is gebruikelijk bij USB-apparaten voor massaopslag.

### **Ondersteunde bestandstypen**

- MP3-muziekbestanden •
- M3U- en M3U8-afspeellijsten •
- AA-audioboekbestanden •
- JPEG- en JPG-afbeeldingsbestanden •
- GPI-/aangepaste POI-bestanden van de POI Loader •
- Kaarten, routes en waypoints van MapSource® •

### **Bestanden laden Stap 1: plaats een SD-kaart (optioneel)**

Als u de kaart wilt plaatsen of verwijderen, drukt u totdat de kaart vastklikt.

### **Stap 2: sluit de USB-kabel aan**

Sluit de mini-USB-connector aan op de aansluiting op de onderkant van de nüvi. Sluit het grotere uiteinde van de kabel op een beschikbare USB-poort op uw computer aan.

De nüvi en de SD-kaart worden weergegeven als verwijderbare stations in Deze computer op Windows-computers en als geïnstalleerde volumes op Mac-computers.

<span id="page-38-0"></span>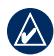

**OPMERKING:** op sommige

besturingssystemen of computers met meerdere netwerkstations worden de nüvistations mogelijk niet weergegeven. Zie het Help-bestand van uw besturingssysteem voor meer informatie over het toewijzen van de stations.

#### **Stap 3: breng bestanden over naar uw nüvi**

Kopieer de bestanden van uw computer en plak deze naar de nüvi-stations/-volumes.

- 1. Zoek op uw computer naar het bestand dat u wilt kopiëren.
- 2. Markeer het bestand en selecteer **Bewerken** > **Kopiëren**.
- 3. Open het station/volume "Garmin" of SD-kaart.
- 4. Selecteer **Bewerken** > **Plakken**. Het bestand wordt weergegeven in de lijst met bestanden in het nüvi-geheugen of op de SD-kaart.

#### **Stap 4: werp de USB-kabel uit en koppel deze los**

Als u de overdracht van bestanden hebt voltooid, klikt u op het pictogram Uitwerpen in uw systeembalk of sleept u het volumepictogram naar de Prullenmand op Mac-computers. Koppel de nüvi los van de computer.

# **Bestanden verwijderen**

Als de nüvi is aangesloten op uw computer, opent u het station of volume van de nüvi of SD-kaart. Markeer het bestand dat u wilt verwijderen en druk op de toets **Delete** op het toetsenbord van de computer.

**Waarschuwing:** als u niet zeker weet waar een bestand voor dient, verwijder het dan **NIET**. Het nüvi-geheugen bevat belangrijke systeembestanden die NIET mogen worden verwijderd. Let vooral op bestanden die zich bevinden in mappen met de naam "Garmin".

# **Extra gebruiken**

<span id="page-39-0"></span>Het menu Extra biedt veel functies die handig zijn als u door de stad of over de wereld reist.

## **Instellingen**

Informatie over de instellingen vindt u op [pagina 44](#page-49-0)[–50](#page-55-0).

## **Waar ben ik?**

Tik op **Extra** > **Waar ben ik?** voor informatie over uw huidige locatie. Deze functie komt van pas als u uw locatie moet doorgeven aan hulpdiensten. Tik op een knop aan de rechterkant om de dichtstbijzijnde locatie in die categorie weer te geven. Tik op **Locatie opslaan** om uw huidige locatie op te slaan.

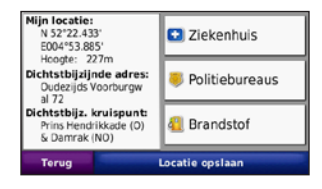

# **Help**

Tik op **Extra** > **Help** voor informatie over het gebruik van uw nüvi. Tik op een categorie voor meer informatie over een onderwerp. Tik, als u op een trefwoord wilt zoeken, op **Zoeken**.

## **Mediaspeler**

Meer informatie over de mediaspeler vindt u op [pagina 28](#page-33-0)[–31](#page-36-0).

# **MSN® Direct**

Met een optionele MSN Direct-ontvanger hebt u toegang tot MSN Direct-content. Ga voor meer informatie naar [www.garmin](www.garmin.com/traffic) [.com/traffi](www.garmin.com/traffic)c of<http://garmin.msndirect.com>. Als u een accessoire wilt aanschaffen, gaat u naar [http://buy.garmin.com.](http://buy.garmin.com)

Voor meer informatie over het activeren van MSN Direct of het gebruik van MSN Direct raadpleegt u *Aanvulling bij de gebruiksaanwijzing voor MSN Direct* op <www.garmin.com>.

# <span id="page-40-0"></span>**ecoRoute™**

Met ecoRoute kunt u voor uw voertuig het brandstofverbruik, CO2-uitstoot en de brandstofprijs uitrekenen voor navigatie naar een bepaalde bestemming. Verder biedt ecoRoute hulpmiddelen om het brandstofverbruik te verbeteren.

De gegevens die worden verkregen met ecoRoute zijn alleen een schatting. De gegevens zijn niet specifiek op uw voertuig van toepassing. Als u nauwkeurigere brandstofrapporten wilt voor een bepaald voertuig en rijgewoonten, kalibreer dan het brandstofverbruik. Zie pagina 35.

Tik op **Extra** > **ecoRoute**. De eerste keer dat u de functies van ecoRoute opent, wordt u gevraagd brandstof- en afstandsgegevens van uw voertuig in te voeren.

### **Het brandstofrapport bekijken**

Als u het voertuigprofiel en de actuele brandstofprijs hebt ingevoerd, berekent de nüvi het gemiddelde brandstofverbruik, de CO2-uitstoot van uw voertuig, en de kosten van de verbruikte brandstof.

Als u het brandstofrapport wilt bekijken, tik dan op **Extra** > **ecoRoute** > **Brandstofrapport**. De gegevens over brandstofverbruik zijn gebaseerd op schattingen van snelheid en versnelling voor een gemiddeld voertuig.

**Tip:** als u er zeker van wilt zijn dat de brandstofgegevens altijd worden opgeslagen, zorg dan dat de nüvi onder het rijden is ingeschakeld.

Tik op **Reset** als u de gegevens wilt resetten.

#### **Het brandstofverbruik kalibreren**

Kalibreer het brandstofverbruik om meer nauwkeurige brandstofrapporten voor uw specifieke voertuig- en rijgewoonten te ontvangen. Kalibreer als u tankt.

- 1. Bereken uw liters per 100 kilometer.
- 2. Tik op **Kalibreer**.
- 3. Tik op **+** en **-** om het resultaat uit stap 1 in te voeren.
- 4. Tik op **OK**.

#### <span id="page-41-0"></span>**De brandstofprijs aanpassen** Tik op **Extra** > **ecoRoute** > **Brandstofprijs**

en voer de actuele brandstofprijs in. Deze informatie wordt gebruikt voor de berekening van de brandstofkosten van routes en voor de brandstofrapporten.

#### **De Uitdaging zuinig rijden**

Met de optie voor zuinig rijden kunt u het brandstofverbruik minimaliseren door uw rijgewoonten te laten beoordelen. Hoe hoger uw totaalscore voor een uitdaging, hoe meer brandstof u kunt besparen.

Wilt u de Uitdaging zuinig rijden aangaan, tik dan op **Extra** > **ecoRoute** > **Uitdaging zuinig rijden** en klik vervolgens op **Start**.

De totaalscore is het gemiddelde van de volgende drie scores:

**Score versnelling** - u verdient punten voor gelijkmatig accelereren en u verliest punten voor snel accelereren.

**Score vaart minderen** - u verdient punten door geleidelijk af te remmen en verliest punten als u te krachtig remt.

**Snelheidsscore** - u verdient punten door de optimale snelheid voor het besparen van brandstof aan te houden. Deze snelheid ligt voor de meeste voertuigen tussen 70 en  $95 \text{ km/u}$ 

Tik op  $\bullet$  op de kaartpagina om de gegevens voor uw huidige uitdaging weer te geven. De kleur van het blad op het pictogram Uitdaging zuinig rijden verandert afhankelijk van uw prestaties in de uitdaging.

Tik tijdens de weergave van de details op **Stop** > **Ja** om de huidige uitdaging te beëindigen.

Tik op **Reset** als u de topscores wilt resetten.

### <span id="page-42-0"></span>**Uw voertuigprofiel aanpassen**

Er wordt een voertuigprofiel gemaakt als u voor de eerste keer op **Extra** > **ecoRoute** tikt. Tik op **Extra** > **ecoRoute** > **Voertuigprofiel** om het voertuigprofiel aan te passen.

**Br.verbruik stad** - voer het gemiddelde brandstofverbruik voor de stad in.

**Br.verbruik snelweg** - voer het gemiddelde brandstofverbruik voor de snelweg in.

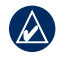

**Tip:** voor een optimaal resultaat kunt u het beste het brandstofverbruik kalibreren in plaats van hier het brandstofverbruik voor de stad en de snelweg op te geven.

**Type brandstof** - selecteer een brandstoftype.

Tik op **Reset** om uw voertuigprofiel te resetten.

### **Rijtips bekijken**

De nüvi geeft tips waarmee u brandstof kunt besparen. Tik op **Extra** > **ecoRoute** > **Tips**.

#### **Het afstandsrapport weergeven**

Het afstandsrapport biedt gegevens over de afstand, de tijd, het gemiddelde brandstofverbruik en de brandstofkosten van de route naar een bestemming.

Voor elke route die u rijdt wordt een afstandsrapport gemaakt. Als u een route beëindigt op de nüvi, wordt een afstandsrapport gemaakt voor de afstand die u hebt afgelegd.

Als u een afstandsrapport wilt bekijken, tikt u op **Extra** > **ecoRoute** > **Afstandsrapport** en selecteert u een rapport. U kunt maximaal 20 afstandsrapporten op uw nüvi weergeven. U kunt afstandsrapporten ook openen in de map Rapporten op het nüvi-station/volume.

Tik op **Reset** om de gegevens te resetten.

## <span id="page-43-0"></span>**Fotoalbum**

Bekijk foto's die u hebt opgeslagen op uw nüvi.

- 1. Tik op **Extra** > **Fotoalbum**.
- 2. Tik op een afbeelding om deze groter weer te geven. Tik op **Info** om bestandsinformatie weer te geven en deze foto weer te geven bij inschakelen van de nüvi. Tik op **Terug**.
- 3. Tik op de pijlen om alle afbeeldingen weer te geven.

### **Een diavoorstelling weergeven**

- 1. Tik op **Extra** > **Fotoalbum** > **Diashow** om een diashow te starten.
- 2. Tik op een willekeurige plaats op het scherm om de diavoorstelling te stoppen.

## **Aangepaste routes**

Meer informatie over routes vindt zie [pagina 13](#page-18-0).

# **Mijn gegevens** Tik op **Extra** > **Mijn gegevens** om uw

opgeslagen gegevens, zoals uw Favorieten, te beheren en te verwijderen.

Als u een route hebt overgenomen uit MapSource, tikt u op **Importeer route uit bestand** om de route op uw nüvi te gebruiken.

# **Wereldklok**

Tik op **Extra** > **Wereldklok** om de tijd weer te geven van verschillende plaatsen op de wereld. Tik op **Wereldkaart** voor de weergave van een kaart.

#### **Een plaats wijzigen:**

- 1. Tik op **Extra** > **Wereldklok**.
- 2. Tik op de plaats die u wilt wijzigen.
- 3. Voer de nieuwe plaats in en tik op **OK**.
- 4. Tik op de nieuwe plaats in de lijst en tik op **Bewaar**.

# **Taalgids**

De Garmin-taalgids bevat gegevens uit de meertalige naslagwerken van Oxford en vijf tweetalige woordenboeken en past in uw handpalm. Ga naar <http://buy.garmin.com> als u een accessoire wilt aanschaffen of neem contact op met uw Garmin-dealer.

#### **Woorden en zinnen**

- 1. Tik op **Extra** > **Taalgids** > **Woorden en zinnen**.
- 2. Tik op **Taal**, selecteer een taal bij **Van** en **Naar** en tik op **Terug**.
- 3. Selecteer een categorie en zoek een zin.
- 4. Tik indien nodig op **Zoek** om het woord of de zin te spellen. Tik op een zin om de vertaling weer te geven.
- 5. Tik op  $\overline{①}$  om de vertaling te horen.

#### **Tips voor woorden en zinnen**

- Gebruik **Zoek naar sleutelwoord in zinnen** om alle zinnen te vinden die een specifiek woord bevatten.
- Tik op een onderstreept woord om een ander woord te gebruiken.
- Tik op **Meer keuzes** om woorden in de zin te wijzigen of een andere vertaling te krijgen. •

#### **Tweetalige woordenboeken**

De taalgids van Garmin biedt vijf tweetalige woordenboeken.

- 1. Tik op **Extra** > **Taalgids**.
- 2. Tik op **Tweetalig woordenboek**.
- 3. Tik op een vertaaloptie. Tik indien nodig op **Nr. Engels**.
- 4. Zoek het woord en tik erop.
- 5. Tik op  $\circled{0}$  om de vertaling te horen.

#### <span id="page-45-0"></span>**Tips voor tweetalige woordenboeken**

- Tik op **Zoek** om het woord of het begin van het woord te spellen. •
- Tik op **Legenda** voor informatie over afkortingen, labels en uitspraaktekens voor de geselecteerde taal.

Het auteursrecht op de inhoud van de woordenboeken, de woorden en de zinsneden berust bij Oxford University Press ©. Spraakbestanden zijn eigendom van © Scansoft.

Pocket Oxford Spanish Dictionary © Oxford University Press 2005. Pocket Oxford Italian Dictionary © Oxford University Press 2004. Oxford Portuguese Minidictionary © Oxford University Press 2002. Multilingual Wordbank © Oxford University Press 2001. Multilingual Phrasebank © Oxford University Press 2001. Pocket Oxford-Hachette French Dictionary © Oxford University Press en Hachette Livre 2005. Pocket Oxford-Duden German Dictionary © Oxford University Press en Bibliographisches Institut & F.A. Brockhaus 2003.

# **Calculator**

- 1. Tik op **Extra** > **Calculator**.
- 2. Voer het eerste getal van uw berekening in.
- 3. Tik op een bewerking (**÷**, **x**, **-** of **+**).
- 4. Voer het tweede getal van uw berekening in.
- 5. Tik op **=**.
- 6. Tik op **C** om een nieuwe berekening te maken.

## **Eenheden omrekenen**

- 1. Tik op **Extra** > **Reken eenh. om**.
- 2. Tik op **Convers.**, selecteer een eenheid voor conversie en tik op **OK**.
- 3. Tik op de maateenheid die u wilt wijzigen.
- 4. Selecteer een maateenheid en tik op **OK**. Herhaal dit indien nodig.
- 5. Tik op een lege rechthoek.
- 6. Voer een waarde in en tik op **OK**. De eenheid is omgerekend.
- 7. Tik op **Wis** om een andere waarde in te voeren.

### <span id="page-46-0"></span>**Wisselkoersen bijwerken**

Met de nüvi kunt u de conversiekoersen van de valuta's handmatig bijwerken, zodat u altijd de meest recente koersen gebruikt.

- 1. Tik op **Extra** > **Reken eenh. om** > **Convers.** > **Valuta** > **OK** > **Herzie**.
- 2. Tik op de koers die u wilt bijwerken.
- 3. Tik op  $\bullet$  om de huidige koers te wissen. Voer een nieuwe koers in en tik op **OK**.
- 4. Tik op **Bewaar** om te voltooien.

Tik op **Herstel** om de oorspronkelijke wisselkoers te gebruiken.

# **Advertenties**

Als uw nüvi-pakket een FM TMC-ontvanger voor verkeersinformatie bevat, ontvangt u in Noord-Amerika advertenties en coupons. De advertenties en coupons worden opgeslagen zodat deze toegankelijk zijn als u er behoefte aan hebt.

- 1. Tik op **Extra** > **Advertenties**.
- 2. Tik indien nodig op een advertentie en een locatie.
- 3. Tik op  $\lambda$  **[§**] om de coupon weer te geven.
- 

LET OP: schrijf geen couponcodes op tijdens het rijden.

# <span id="page-47-0"></span>**Audio afspelen via de luidsprekers van het voertuig**

Houd rekening met de lokale wetgeving voordat u de FM-zender in uw regio gebruikt. In sommige Europese landen is het gebruik van FM-zenders niet toegestaan, vanwege beperkingen voor het gebruik van bepaalde radiofrequenties. Zie [pagina 56](#page-64-0) voor meer informatie.

Als er een FM-zender aanwezig is op uw nüvi, kunt u het geluid van uw nüvi beluisteren op een FM-radio.

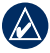

**Opmerking:** wanneer u de FMzenderfunctie op de nüvi gebruikt, is het mogelijk dat telefoongesprekken die u voert via de nüvi worden gehoord door mensen in auto's naast u via de FM-radio.

# **De FM-zender handmatig afstemmen**

Als u een FM-ontvanger voor verkeersinformatie gebruikt, kan de nüvi een kanaal voor u selecteren.

- 1. Tik op de menupagina op **Volume** > **Audio-output** > **FM-zender** > **OK** > **Auto Tune**.
- 2. Stel uw autoradio in op de geselecteerde frequentie.

## **De FM-zender handmatig afstemmen**

Als u geen FM-ontvanger voor verkeersinformatie gebruikt, of als u een MSN® Direct-ontvanger gebruikt, selecteer dan een FM-kanaal voor de FM-zender.

- 1. Tik op de menupagina op **Volume** > **Audio-output** > **FM-zender** > **OK**.
- 2. Stel uw radio in op een FM-kanaal met veel ruis en een lage FM-frequentie.
- 3. Tik op de knop **Huidige FM-frequentie**.
- 4. Tik op  $-$  en  $+$  om dezelfde frequentie te selecteren als de frequentie waar uw radio op is ingesteld.

# <span id="page-48-0"></span>**Tips voor frequentiekeuze**

Kies een frequentie onder 90.1 FM voor een optimaal resultaat.

Wanneer u op zoek bent naar een geschikte FM-frequentie op uw autoradio, zoek dan naar een ongebruikte frequentie met gelijkmatige, consistente ruis. Als u op de achtergrond van de ruis zachte geluiden hoort, dient u een andere frequentie te selecteren.

Tijdens het rijden dient u mogelijk de frequentie van de FM-zender te wijzigen. Een frequentie die niet door een radiostation wordt gebruikt in het gebied waar u op dat moment verblijft, wordt misschien wel door een radiostation elders gebruikt.

### **Informatie over de FMzender**

De FM-zender is bedoeld om de audiosignalen van de nüvi over te dragen naar uw FM-stereo.

Pas nooit de FM-instellingen aan wanneer u uw voertuig bestuurt.

De afstand tussen de voertuigvoedingskabel, de nüvi en de antenne van de autoradio is ook van invloed op het geluidsniveau. Voertuigen met een antenne aan de achterzijde, zoals bijvoorbeeld op de kofferbak, ervaren meer interferentie van geluidsbronnen van buiten dan voertuigen waarbij de antenne aan de voorzijde is bevestigd.

Tijdens het rijden kan het zijn dat u wijzigingen opmerkt in de achtergrondruis terwijl er geen FM-station is dat het desbetreffende kanaal gebruikt. Dit fenomeen kan optreden bij kruispunten waar verschillende soorten verkeerslichten of andere gemeentelijke elektronische systemen in werking zijn. Daarnaast kunt u dit ook opmerken wanneer u in een ander terrein rijdt en u op uw autoradio de zenders van verder gelegen radiostations ontvangt die u eerder niet kon ontvangen toen u de frequentie voor de eerste keer instelde. Door deze en andere bronnen van elektrische interferentie dient u mogelijk een andere frequentie te zoeken.

# <span id="page-49-1"></span><span id="page-49-0"></span>**De nüvi aanpassen**

1. Tik op **Extra** > **Instellingen**.

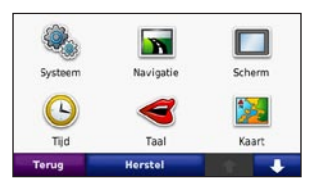

2. Tik op de instelling die u wilt wijzigen.

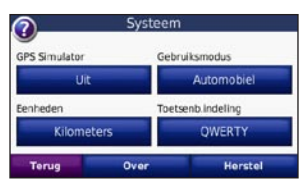

3. Tik op de knop onder de naam van de instelling om deze te wijzigen.

# **Systeeminstellingen wijzigen**

Tik op **Extra** > **Instellingen** > **Systeem**.

**GPS Simulator**: hiermee kan de simulator de GPS-modus uitschakelen en navigatie simuleren. Hiermee verlengt u de levensduur van de batterij.

**Gebr.modus**: geef op hoe u zich gaat verplaatsen, zodat de beste route kan worden gemaakt: **Automobiel**, **Fiets** of **Voetganger**.

**Eenheden**: hiermee wijzigt u de maateenheid in **Kilometers** of **Mijlen**.

**Toetsenbordindeling**: selecteer **QWERTY** voor een de indeling van schrijfmachine, of **ABCDE** voor een alfabetische indeling.

**Over**: hiermee kunt u het versienummer van de software, het id-nummer van het apparaat en het versienummer van de audio op uw nüvi weergeven. U hebt deze gegevens nodig om de systeemsoftware bij te werken of aanvullende kaarten aan te schaffen.

**Herstel**: hiermee herstelt u de oorspronkelijke systeeminstellingen.

# <span id="page-50-0"></span>**Navigatie-instellingen wijzigen**

Tik op **Extra** > **Instellingen** > **Navigatie**.

**Routevoorkeur**: hiermee selecteert u een voorkeur voor het berekenen van de route:

- **Snellere tijd**: hiermee berekent u routes **•** die sneller worden afgelegd, maar mogelijk langer zijn.
- **Kortere afstand**: hiermee berekent u **•** routes die korter zijn, maar mogelijk langzamer worden afgelegd.
- **Minder brandst.**: voor het berekenen **•** van routes waarvoor minder brandstof is vereist dan voor andere routes.
- **Niet via de weg**: hiermee berekent u **•** routes van punt naar punt (niet via de weg).

**Te vermijden**: hiermee selecteert u de wegtypen die u op uw routes wilt vermijden of juist wel wilt volgen.

**Herstel**: hiermee herstelt u de oorspronkelijke navigatie-instellingen.

# **De scherminstellingen wijzigen**

Tik op **Extra** > **Instellingen** > **Scherm**.

**Kleurmodus**: hiermee selecteert u **Overdag** voor een lichte achtergrond, **Nacht** voor een donkere achtergrond of **Auto** om automatisch te schakelen tussen deze twee opties.

**Schermafbeelding**: hiermee kunt u de schermafdrukmodus inschakelen. Tik op om een schermafbeelding te maken. Het bitmapbestand van de opname wordt opgeslagen in de map **Garmin\Screenshot** op het nüvi-station.

**Helderheid**: hiermee wijzigt u de helderheid van de schermverlichting. De levensduur van de batterijen neemt toe als u de helderheid van de schermverlichting verlaagt.

**Herstel**: hiermee herstelt u de oorspronkelijke scherminstellingen. <span id="page-51-0"></span>De nüvi aanpassen

## **De tijdsinstellingen wijzigen**

Tik op **Extra** > **Instellingen** > **Tijd**.

**Tijdweergave**: hiermee kiest u UTC-, 12-uurs- of 24-uurs-tijdweergave.

**Huidige tijd**: Selecteer **Automatisch** om de tijd automatisch bij te werken. Als **Automatisch** niet is geselecteerd, kunt u de tijd aanpassen in stappen van 15 minuten.

**Herstel**: hiermee herstelt u de oorspronkelijke tijdsinstellingen.

## **De talen instellen**

Tik op **Extra** > **Instellingen** > **Taal**.

**Spraak**: hiermee stelt u de taal van de gesproken aanwijzingen in.

**Taal voor tekst**: hiermee wijzigt u de taal voor alle tekst op het scherm in de geselecteerde taal. Als u de teksttaal wijzigt, blijft de taal van de kaartgegevens, zoals straatnamen en plaatsen, of door de gebruiker ingevoerde gegevens, ongewijzigd.

**Toetsenbord**: selecteer het toetsenbord voor uw taal. U kunt de toetsenbordtaal altijd vanaf elk toetsenbord wijzigen door op **Modus** te tikken.

**Herstel**: hiermee herstelt u de oorspronkelijke taalinstellingen.

#### **De kaartinstellingen wijzigen** Tik op **Extra** > **Instellingen** > **Kaart**.

**Kaartdetail**: hiermee stelt u in hoeveel details op de kaart worden weergegeven. Door het weergeven van meer details is het mogelijk dat de kaart langzamer opnieuw wordt getekend.

<span id="page-52-0"></span>**Kaartweergave**: hiermee wijzigt u het perspectief van de kaart.

- **Koers boven**: de kaart wordt weergegeven in twee dimensies (2D) met de reisrichting aan de bovenzijde van het scherm. **•**
- **Noord boven**: de kaart wordt **•** weergegeven in twee dimensies (2D) met het noorden boven.
- **3D**: de kaart wordt in drie dimensies (3D) **•** weergegeven in de stand Koers boven.

**Voertuig**: tik op **Wijzig** om het pictogram te wijzigen waarmee uw positie op de kaart wordt aangegeven. Tik op het pictogram dat u wilt gebruiken en tik vervolgens op **OK**. Meer voertuigpictogrammen kunt u downloaden van [www.garmingarage.com.](www.garmingarage.com)

**Triplog**: hiermee toont of verbergt u uw reislogboek. Tik op **Extra** > **Mijn gegevens** > **Triplog wissen** om het reislogboek te wissen.

**Kaartinfo**: hiermee geeft u de kaarten en hun versie weer die op de nüvi zijn geladen. Tik op een kaart om die kaart in (met vinkje) of uit (zonder vinkje) te schakelen.

**Herstel**: hiermee herstelt u de oorspronkelijke kaartinstellingen.

# **Beveiligingsinstellingen toevoegen**

Tik op **Extra** > **Instellingen** > **Beveiliging**.

**Garmin Lock**: hiermee schakelt u Garmin Lock™ in om de nüvi te vergrendelen. Voer een viercijferige pincode in en stel een veilige locatie in. Zie [pagina 52](#page-57-0) voor meer informatie.

**Veilige modus**: hiermee kunt u de veilige modus in- of uitschakelen. Wanneer het voertuig rijdt, worden in de veilige modus alle functies uitgeschakeld die veel aandacht van de gebruiker vereisen en u tijdens het rijden kunnen afleiden.

**Herstel**: hiermee herstelt u de oorspronkelijke beveiligingsinstellingen. Bij het herstellen van de beveiligingsinstellingen worden uw pincode voor Garmin Lock en uw veilige locatie niet gewist.

### **Informatie over FM TMCverkeersabonnementen weergeven**

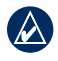

**OPMERKING: u** kunt alleen toegang krijgen tot de verkeersinstellingen als uw nüvi is aangesloten op een externe voedingsbron en een FM TMC-ontvanger voor verkeersinformatie.

De TMC-ontvanger wordt bij sommige pakketten voor nüvi 755, 765 en 775 meegeleverd. Tik op **Extra** > **Instellingen** > **Verkeersinfo**. De verkeersinstellingen zijn afhankelijk van de locatie die u hebt geselecteerd als thuisbasis bij het configureren van het apparaat.

#### **Verkeersinformatie inschakelen**:

verkeersinformatie in- en uitschakelen.

**Huidige**: selecteer de provider die u wilt gebruiken. Selecteer **Auto** om de beste provider voor het gebied te selecteren, of selecteer een specifieke provider die u wilt gebruiken.

**Verder zoeken**: hiermee zoekt u andere TMC-verkeersdiensten. Als u in een nieuw gebied bent, tikt u op **Ja** om de tabel met providers te wissen.

**Abonnementen**: FM TMC-abonnementen en de vervaldatums weergeven (bij apparaten in Noord-Amerika worden deze weergegeven op de hoofdpagina met verkeersinstellingen).

**Voeg toe** (of **Abonnementen** > **Voeg toe**): een nieuw abonnement toevoegen aan een verkeersdienst. Ga naar [www.garmin.com](www.garmin.com/fmtraffic) [/fmtraffi](www.garmin.com/fmtraffic)c om een abonnement aan te schaffen

De TMC-abonnementscode kan niet opnieuw worden gebruikt. Elke keer dat u de service wilt verlengen, hebt u een nieuwe code nodig. Indien u meerdere FM-ontvangers voor verkeersinformatie hebt, hebt u voor elke ontvanger een nieuwe code nodig.

# <span id="page-54-0"></span>**Bluetooth-instellingen**

Draadloze Bluetooth-technologie is niet beschikbaar op de nüvi 755. Tik op **Extra** > **Instellingen** > **Bluetooth**.

**Telefoon** of **Audio**: selecteer **Voeg toe** > **OK** om te koppelen met een apparaat via draadloze Bluetooth®-technologie. Als u draadloos naar kwaliteitsaudio wilt luisteren, sluit u een A2DP Bluetooth-headset aan. Zie [pagina 19](#page-24-0)[–21](#page-26-0). Selecteer **Wijzig** om te koppelen met een ander apparaat. De pincode (of het wachtwoord) voor de nüvi is **1234**.

**Uit**: selecteer de telefoon waarmee u de verbinding wilt verbreken en tik op **Ja**.

**Wis**: selecteer het apparaat dat u uit het geheugen van de nüvi wilt verwijderen en tik op **Ja**.

**Bluetooth**: hiermee schakelt u Bluetooth in of uit. Het pictogram **Bluetooth** wordt op de menupagina weergegeven als de Bluetooth-component is geactiveerd. Als u wilt verhinderen dat een apparaat automatisch wordt verbonden, selecteert u **Uitgeschakeld**.

**Naam apparaat**: selecteer deze optie om een naam op te geven waarmee de nüvi wordt aangeduid door Bluetooth-apparaten. Tik op **OK**.

**Herstel**: hiermee herstelt u de oorspronkelijke Bluetooth-instellingen. De koppelingsgegevens worden hiermee niet gewist.

## **De instellingen van de gevarenzones wijzigen**

Er moeten gevarenzones (zoals eigen nuttige punten, een flitspaaldatabase of een Garmin TourGuide®-bestand) zijn geladen om de instellingen van de gevarenzones te kunnen aanpassen. Zie [pagina 53](#page-58-0)[–54.](#page-59-0) Tik op **Extra** > **Instellingen** > **Gevarenzones**.

<span id="page-55-1"></span>**Gevarenzone alarm**: tik op **Wijzig** om waarschuwingen in of uit te schakelen wanneer u eigen nuttige punten of flitspalen nadert.

**TourGuide**: hiermee stelt u in hoe u de audio voor de TourGuide wilt activeren. Selecteer **Auto Play** als u de gehele tour wilt horen zoals deze is samengesteld, **Op verzoek** als u het luidsprekerpictogram op de kaart wilt weergeven wanneer tijdens het afleggen van de route informatie beschikbaar is, of **Uit**.

**Herstel**: hiermee herstelt u de oorspronkelijke instellingen van de gevarenzones.

## **Alle instellingen herstellen**

- 1. Tik op **Extra** > **Instellingen**.
- 2. Tik op **Herstel**.
- 3. Tik op **Ja**.

## <span id="page-55-0"></span>**Gebruikersgegevens wissen**

- - **LET OP:** hiermee wordt alle informatie gewist die de gebruiker heeft ingevoerd.
- 1. Houd uw vinger in de rechterbenedenhoek van het scherm van de nüvi terwijl u de nüvi inschakelt.
- 2. Druk met uw vinger op het scherm totdat het bericht wordt weergegeven.
- 3. Tik op **Ja** om alle gebruikersgegevens te wissen.

Alle oorspronkelijke instellingen worden hersteld. Alle items die u hebt opgeslagen, worden gewist.

# **Appendix**

## <span id="page-56-0"></span>**Oplaadmogelijkheden voor uw nüvi**

- Gebruik de voertuigvoedingskabel.
- Gebruik de USB-kabel.
- Gebruik een optionele netadapterkabel. •

# **De nüvi opnieuw instellen**

Als de nüvi niet meer functioneert, schakelt u de nüvi uit en weer in.

Als dat niet helpt, schuift u de **Aan/uit**-knop naar links en houdt u deze 8 seconden vast. Schakel de nüvi opnieuw in. De nüvi behoort weer normaal te werken.

# **Het scherm kalibreren**

Als het aanraakscherm niet goed reageert, moet u het kalibreren.

- 1. Schakel de nüvi uit.
- 2. Houd uw vinger midden op het scherm.
- 3. Schakel de nüvi in en schuif de Aan/uit-knop onmiddellijk naar rechts (vergrendelen).
- 4. Houd uw vinger ongeveer een minuut op het scherm totdat het kalibratiescherm verschijnt.
- 5. Volg de instructies op het scherm.
- 6. Schuif de Aan/uit-knop naar het midden om het scherm te ontgrendelen.

# <span id="page-57-1"></span><span id="page-57-0"></span>**De nüvi vergrendelen**

Garmin Lock is een antidiefstalsysteem dat uw nüvi vergrendelt. Telkens wanneer u de nüvi inschakelt, dient u de pincode in te voeren of naar de veilige locatie te rijden.

- 1. Tik op **Extra** > **Instellingen** > **Beveiliging**.
- 2. Tik op de knop onder **Garmin Lock**.
- 3. Voer een viercijferige pincode in en rij naar een veilige locatie.

### **Wat is een veilige locatie?**

Kies als veilige locatie een locatie waar u vaak naar terugkeert, bijvoorbeeld uw huis. Wanneer de nüvi satellietsignalen ontvangt en u zich op de veilige locatie bevindt, hoeft u geen pincode in te voeren.

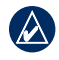

**Opmerking:** als u uw pincode en uw veilige locatie bent vergeten, dient u uw nüvi naar Garmin op te sturen om deze te laten ontgrendelen. U moet een geldige productregistratie of een geldig aankoopbewijs meesturen.

# **nüMaps Guarantee™**

Als u binnen zestig dagen na het zoeken van satellieten uw nüvi registreert bij <http://my.garmin.com>, ontvangt u één gratis kaartupdate. U komt niet in aanmerking voor de gratis kaartupdate als u per telefoon registreert of langer dan zestig dagen wacht nadat de nüvi voor het eerst satellieten heeft gezocht. Ga voor meer informatie naar <www.garmin.com/numaps>.

# **Extra kaarten**

U kunt extra kaarten voor uw nüvi kopen. Ga voor een lijst met kaarten die compatibel zijn met uw nüvi naar de productpagina van uw nüvi op de website van Garmin [\(www.garmin.com](www.garmin.com)), en klik op het tabblad **Kaarten**.

# <span id="page-58-1"></span>**De software bijwerken**

- 1. Ga naar [www.garmin.com/products](www.garmin.com/products/webupdater) [/webupdater](www.garmin.com/products/webupdater) en download WebUpdater naar uw computer.
- 2. Sluit de nüvi aan op de computer met behulp van de mini-USB-kabel.
- 3. Start WebUpdater en volg de aanwijzingen op het scherm.

Nadat u hebt bevestigd dat u een update wilt uitvoeren, downloadt WebUpdater automatisch de update en installeert deze op uw nüvi.

### <span id="page-58-0"></span>**Extra's en optionele accessoires**

Ga voor meer informatie over optionele accessoires naar [http://buy.garmin.com,](http://buy.garmin.com) <www.garmin.com/extras> of neem contact op met uw Garmin-dealer.

### **Flitspaalinformatie**

In sommige landen is flitspaalinformatie beschikbaar. Kijk op [http://my.garmin](http://my.garmin.com) [.com](http://my.garmin.com) voor de beschikbaarheid van deze informatie. In deze landen geeft de nüvi de locatie van honderden flitspalen weer. Uw nüvi waarschuwt u wanneer u een flitspaal nadert en wanneer u te hard rijdt. De gegevens worden ten minste eenmaal per week bijgewerkt, dus u beschikt altijd over de meest actuele gegevens.

U kunt op elk gewenst moment de gegevens van een nieuwe regio aanschaffen of een bestaand abonnement uitbreiden. De gegevens van een regio die u koopt, hebben hun eigen vervaldatum.

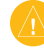

**Let OP:** Garmin is niet verantwoordelijk voor de nauwkeurigheid van of consequenties van het gebruik van een database met eigen nuttige punten of flitspaaldatabase.

#### <span id="page-59-1"></span>**Eigen nuttige punten**

Gebruik de POI Loader om eigen nuttige punten naar uw nüvi te laden. Databases met eigen nuttige punten zijn verkrijgbaar bij verschillende bedrijven op internet. Sommige van deze databases bevatten waarschuwingsgegevens voor bepaalde punten, bijvoorbeeld flitspalen en schoolzones.

Ga naar <www.garmin.com/extras> en klik op **POI Loader** om de POI Loader op uw computer te installeren. Raadpleeg het Help-bestand van de POI Loader voor meer informatie. Druk op **F1** om het Help-bestand weer te geven.

Als u uw eigen nuttige punten wilt bekijken, tikt u op **Waarheen?** > **Extra's** > **Eigen nuttige punten**. Als u de instellingen voor gevarenzones wilt wijzigen, tikt u op **Extra** > **Instellingen** > **Gevarenzones** > **Gevarenzone alarm**.

Als u de eigen nuttige punten van uw nüvi wilt verwijderen, sluit u de nüvi op uw computer aan. Open de map **Garmin\poi** op het nüvi-station of het SD-kaartstation. Verwijder het bestand met de naam **poi.gpi**.

#### <span id="page-59-0"></span>**TourGuide**

Met de TourGuide kan uw nüvi op GPS gebaseerde audiotours van derden afspelen. Met deze audiotours kunt u tijdens uw route interessante feiten beluisteren over historische plaatsen die u passeert. Ga voor meer informatie naar [www.garmin.com](www.garmin.com/extras) [/extras](www.garmin.com/extras) en klik op **POI Loader**.

Als u de Garmin TourGuide-bestanden wilt bekijken, tikt u op **Waarheen?** > **Extra's** > **Eigen nuttige punten**. Als u de TourGuideinstellingen wilt wijzigen, tikt u op **Extra's** > **Instellingen** > **Gevarenzones** > **TourGuide**.

#### <span id="page-60-0"></span>**Garmin Reisgids**

Net als een papieren reisgids biedt de reisgids van Garmin gedetailleerde informatie over plaatsen, zoals restaurants en hotels. Ga naar<http://buy.garmin.com>als u een accessoire wilt aanschaffen of neem contact op met uw Garmin-dealer.

Plaats de SD-kaart in uw nüvi wanneer u de reisgids wilt gebruiken. **Tik op Waarheen?**  > **Extra's**. Tik op de naam van uw reisgids om deze weer te geven.

#### **SaversGuide®**

Met de voorgeprogrammeerde SDgegevenskaart en lidmaatschapskaart van de SaversGuide wordt uw nüvi een digitaal couponboek. Als u een accessoire wilt aanschaffen, gaat u naar <http://buy.garmin.com> of neemt u contact op met uw Garmin-dealer.

Plaats de SD-kaart in uw nüvi wanneer u de SaversGuide wilt gebruiken. **Tik op Waarheen?** > **Extra's** > **SaversGuide**.

# **Batterijgegevens**

De nüvi bevat een interne lithium-ionbatterij die u niet kunt verwijderen. Verwijder de batterij niet en probeer dit ook niet. Dit zou brandgevaar of ernstig letsel kunnen opleveren.

Het batterijpictogram **in de hoek van** de menupagina geeft de status van de interne batterij aan. Als u de nauwkeurigheid van de batterijmeter wilt vergroten, ontlaadt u de batterij volledig en laadt u deze vervolgens volledig op. Verwijder de lader niet totdat de nüvi volledig is opgeladen.

Neem contact op met uw gemeente voor informatie over het afdanken van het apparaat.

#### **De levensduur van de batterij verlengen**

- Verlaag de helderheid van de schermverlichting (**Extra** > **Instellingen** > **Scherm** > **Helderheid**).
- Stel de nüvi niet bloot aan direct zonlicht. Voorkom langdurige blootstelling aan extreme hitte.

# <span id="page-61-0"></span>**De zekering vervangen**

LET OP: bij het vervangen van zekeringen moet u ervoor zorgen dat u geen onderdeeltjes verliest en dat u deze op de juiste plek terugplaatst.

Als het apparaat in het voertuig is aangesloten maar niet kan worden opgeladen, moet u misschien de zekering vervangen op de buitenkant van de voertuigadapter.

- 1. Schroef de zwarte, ronde dop los en verwijder deze.
- 2. Verwijder de zekering (glazen buisje met zilverkleurige kapjes) en vervang deze door een 3-A snelle zekering.
- 3. Zorg dat het zilverkleurige pinnetje in de zwarte dop zit. Schroef de zwarte dop vast.

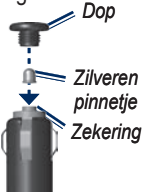

## **Info over GPSsatellietsignalen**

De nüvi moet GPS (Global Positioning System)-satellietsignalen ontvangen om te functioneren. Als u zich binnen, bij hoge gebouwen of bomen of in een parkeergarage bevindt, kan de nüvi mogelijk geen satellietsignaal ontvangen. Ga naar buiten naar een gebied zonder hoge obstakels om de nüvi te gebruiken.

Wanneer de nüvi satellietsignalen ontvangt, worden de balken voor de signaalsterkte op de menupagina groen **...** D**I**. Wanneer er geen satellietsignaal meer wordt ontvangen, worden de balken rood of doorzichtig  $\Box \Box \Box$ 

Ga voor meer informatie over GPS naar <www.garmin.com/aboutGPS>.

# <span id="page-62-0"></span>**Plaatsing op het dashboard**

Gebruik de meegeleverde montageschijf om de nüvi op het dashboard te monteren en zo aan de regelgeving in bepaalde staten te voldoen.

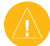

**Let OP:** de **permanente** plakstrip is zeer moeilijk te verwijderen nadat deze is geïnstalleerd.

- 1. Reinig en droog de plaats op het dashboard waar u de schijf wilt plaatsen.
- 2. Verwijder de bescherming van de plakstrip aan de achterkant van de schijf.
- 3. Plaats de schijf op het dashboard.
- 4. Verwijder de doorzichtige plastic laag van de bovenkant van de schijf.
- 5. Plaats de zuignapsteun op de schijf. Duw de hendel naar beneden (in de richting van de schijf).

# **De nüvi en de bevestiging verwijderen**

Als u de nüvi uit de houder wilt nemen, duwt u het knopje aan de onderkant van de houder omhoog en kantelt u de nüvi naar voren.

Als u de houder van de bevestiging wilt nemen, draait u de houder naar links of rechts. Blijf duwen totdat de bal in de bevestiging loskomt van de houder.

Als u de zuignapsteun van de voorruit wilt verwijderen, draait u de hendel naar u toe. Trek het lipje van de zuignap naar u toe.

## **De nüvi onderhouden**

De nüvi bevat gevoelige elektronische onderdelen die permanent kunnen worden beschadigd als deze worden blootgesteld aan overmatige schokken of trillingen. Om het risico van schade aan de nüvi te verminderen, mag u het apparaat niet laten vallen en niet gebruiken in omgevingen waar het wordt blootgesteld aan sterke schokken en trillingen.

### <span id="page-63-0"></span>**De behuizing schoonmaken**

De nüvi is gemaakt van hoogwaardige materialen en er is geen ander onderhoud vereist dan schoonmaken. Maak de behuizing (niet het aanraakscherm) schoon met een doek die is bevochtigd met een mild schoonmaakmiddel en veeg het apparaat vervolgens droog. Gebruik geen chemische schoonmaakmiddelen en oplosmiddelen die de kunststofonderdelen kunnen beschadigen.

#### **Het aanraakscherm schoonmaken**

Maak het aanraakscherm schoon met een zachte, schone, niet-pluizende doek. Gebruik zo nodig water, isopropylalcohol of brilreiniger. Breng de vloeistof aan op de doek en veeg het aanraakscherm voorzichtig schoon.

### **De nüvi beschermen**

• Bewaar de nüvi niet op een plaats waar deze langdurig aan extreme temperaturen kan worden blootgesteld, omdat dit onherstelbare schade kan veroorzaken.

- Stel de nüvi niet bloot aan water. Als gevolg van contact met water kan het apparaat defect raken.
- Hoewel u het aanraakscherm kunt bedienen met een PDA-stylus, moet u dat nooit doen als u een voertuig bestuurt. Gebruik nooit een hard of scherp object om het aanraakscherm te bedienen omdat het scherm daardoor beschadigd kan raken. •

### **Diefstalpreventie**

- Om diefstal te voorkomen, raden we u aan het apparaat en de bevestiging uit het zicht te verwijderen wanneer u deze niet gebruikt. Verwijder de afdruk van de zuignapsteun op de voorruit.
- Bewaar het apparaat niet in het handschoenvak.
- Registreer uw product op <http://my.garmin.com>.
- Gebruik de Garmin Lock-functie. Zie [pagina 52.](#page-57-0) •

#### <span id="page-64-0"></span>**Belangrijke juridische kennisgeving betreffende uw FM-zender**

Uw nüvi bevat een interne FM-zender. Lees de volgende kennisgevingen.

#### **De FM-zender van de nüvi gebruiken in Europa**

In sommige Europese landen is het gebruik van FM-zenders niet toegestaan, vanwege beperkingen voor het gebruik van bepaalde radiofrequenties. In elk Europees land waar u de FM-zender wilt gebruiken, moet u vooraf controleren of dit volgens de lokale wetten en regels is toegestaan. U bent volledig verantwoordelijk voor het voldoen aan de wetten en regels van het land waarin u het product in gebruik hebt. Garmin wijst elke verantwoordelijkheid en aansprakelijkheid af voor het niet voldoen aan lokale wetten en regels. Deze FM-zender dient alleen te worden gebruikt voor het verzenden van audio voor persoonlijk gebruik.

Zie<www.garmin.com/fm-notice> voor meer informatie.

#### **De FM-zender van de nüvi gebruiken in de Verenigde Staten**

Het gebruik van FM-zenders is weliswaar toegestaan in de Verenigde Staten, maar het toegelaten uitgangsvermogen voor FMzenders is lager in de Verenigde Staten dan in de Europese landen waar FM-zenders zijn toegestaan. De nüvi-modellen voor de Europese markt bevatten de krachtiger Europese FM-zender en zijn niet toegelaten voor gebruik in de Verenigde Staten. U bent volledig verantwoordelijk voor het voldoen aan de wetten en regels van het land waarin u het product in gebruik hebt. Als u een Europees nüvi-model in de Verenigde Staten wilt gebruiken, moet u eerst de FM-zender uitschakelen.

# **Conformiteitsverklaring**

Hierbij verklaart Garmin dat dit nüviproduct voldoet aan de essentiële vereisten en overige relevante bepalingen in Richtlijn 1999/5/EG. Voor de volledige conformiteitsverklaring voor uw Garminproduct verwijzen we u naar de Garminwebsite: <www.garmin.com>.

### **Softwarelicentieovereenkomst**

DOOR DE nüvi TE GEBRUIKEN VERKLAART U DAT U DE VOORWAARDEN EN BEPALINGEN VAN DE VOLGENDE SOFTWARELICENTIEOVEREENKOMST ZULT NALEVEN. LEES DEZE OVEREENKOMST ZORGVULDIG.

Garmin kent u een beperkte licentie toe om de software die is ingebouwd in dit apparaat (de 'Software') in binaire, uitvoerbare vorm te gebruiken bij het normale gebruik van dit product. De eigendomstitel, de eigendomsrechten en de intellectuele eigendomsrechten van de software blijven berusten bij Garmin.

U erkent dat de Software het eigendom is van Garmin en wordt beschermd door de copyrightwetten van de Verenigde Staten van Amerika en internationale copyrightverdragen. U erkent bovendien dat de structuur, ordening en code van de Software waardevolle handelsgeheimen van Garmin zijn en dat de Software in de vorm van broncode een waardevol handelsgeheim van Garmin blijft. U verklaart dat u de Software of elk deel daarvan niet zult decompileren, demonteren, wijzigen, onderwerpen aan reverse assembling of reverse engineering, herleiden tot door mensen leesbare vorm of afgeleide werken zult maken op basis van de Software. U verklaart dat u de Software niet zult exporteren of herexporteren naar landen die de exportwetten van de Verenigde Staten van Amerika schenden.

### <span id="page-66-0"></span>**Specificaties**

**Afmetingen (B**  $\times$  **H**  $\times$  **D)**: 121,7  $\times$  75.2  $\times$ 19,5 mm

**Gewicht**: 175 g

**Beeldscherm**: 109 mm diagonaal,  $480 \times 272$ pixels; WQVGA liggend TFT-scherm met witte schermverlichting en aanraakscherm

**Behuizing**: niet waterdicht (IPX0)

**Bedrijfstemperatuu**r: 0 tot 60 °C

**Oplaadtemperatuur**: 0 tot 45 °C

**Gegevensopslag**: intern geheugen en optionele verwijderbare SD-kaart. Gegevens worden permanent opgeslagen.

**Pc-interface**: USB-massaopslag, Plug-and-Play

**Hoofdtelefoonaansluiting**: standaard 3,5 mm

**Oplaadtijd**: ca. 4 uur

**Ingangsvoltage**: DC-voertuigspanning via meegeleverde voedingskabel of netspanning via een optioneel accessoire

**Verbruik**: max 10 W

**Batterijlevensduur**: tot 3 uur, afhankelijk van het gebruik en de instellingen

**Batterijtype**: niet-vervangbare lithiumionbatterij

**GPS-ontvanger**: zeer gevoelig

**Zoektijden\*:** Warm:  $<$  1 sec. Koud:  $\lt$  38 sec. Fabrieksinstellingen herstellen: < 45 sec.

\*Gemiddeld voor een stationaire ontvanger met onbelemmerd zicht op de hemel.

## <span id="page-67-0"></span>**Problemen oplossen**

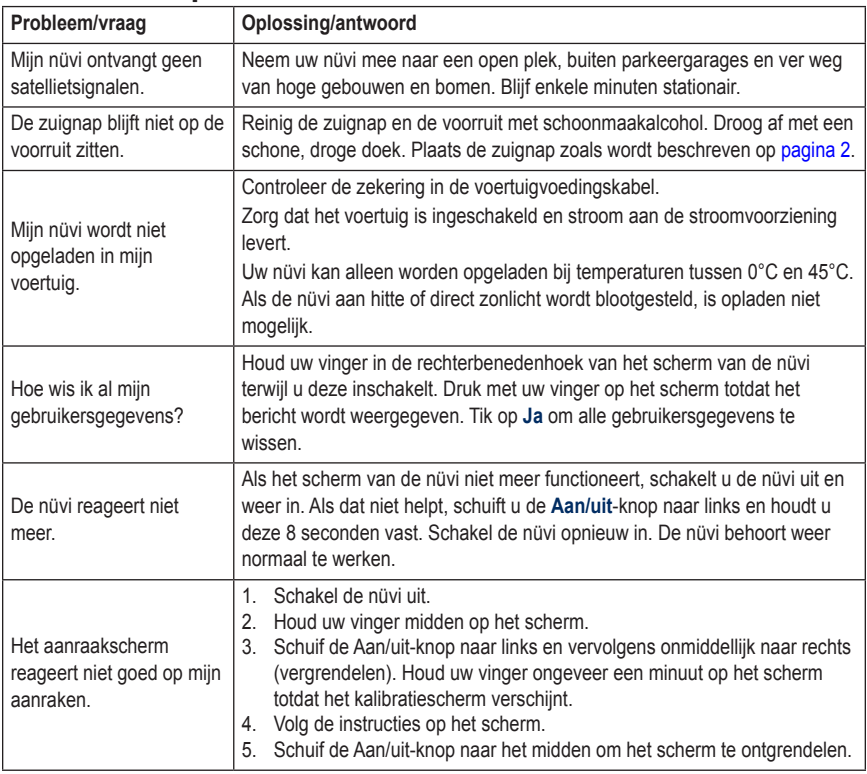

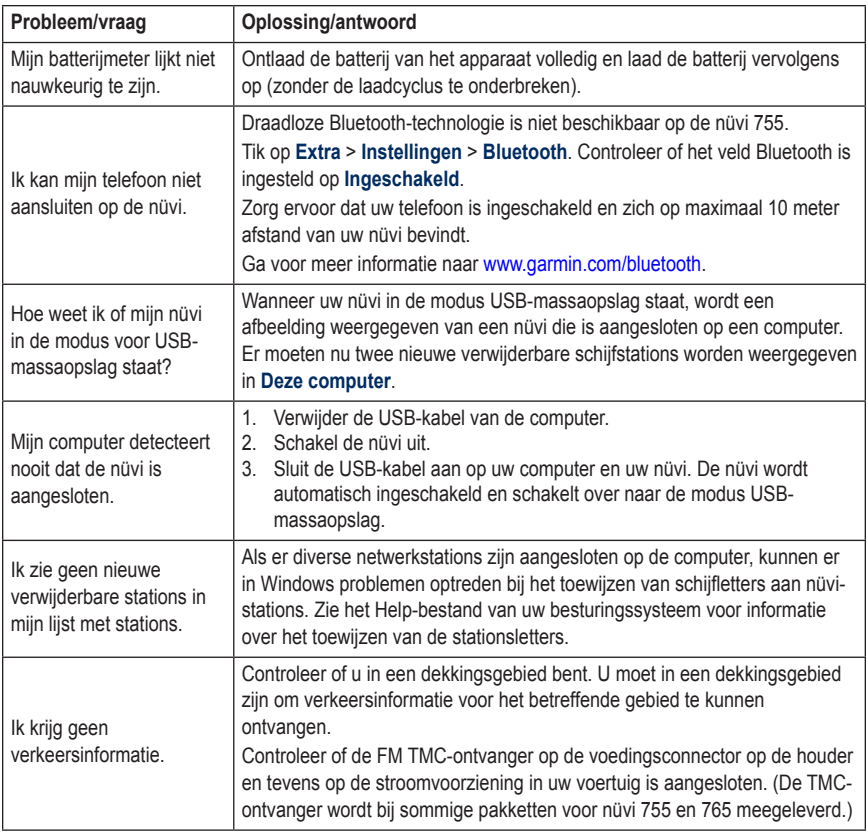

<span id="page-69-0"></span>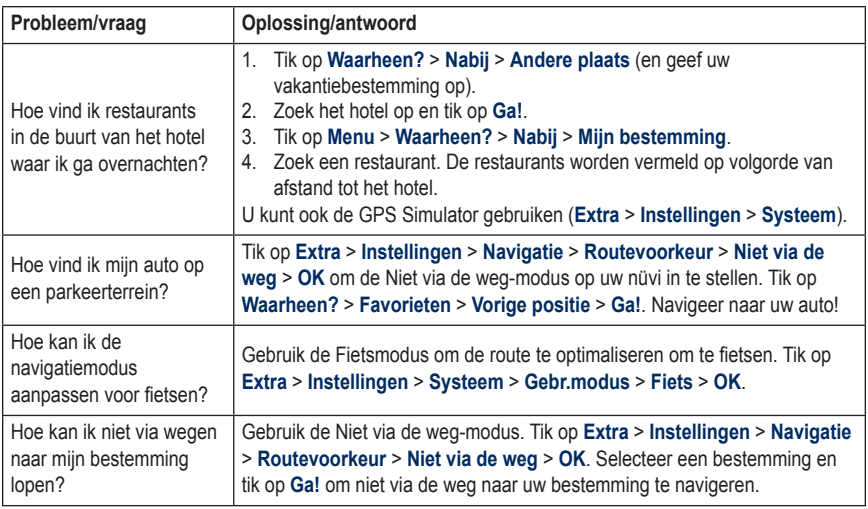

# **Index**

#### **Symbols**

2D-kaartweergave [15](#page-20-0), [47](#page-52-0) 3D-kaartweergave [15](#page-20-0), [47](#page-52-0)

#### **A**

Aan/uit-knop [1](#page-6-0) aangepaste routes; *Zie* routes aanraakscherm instellingen [45](#page-50-0) kalibreren [51](#page-56-0) reinigen [58](#page-63-0) accenttekens [9](#page-14-0) accessoires [53,](#page-58-1) [54](#page-59-1) achtergrondkleur [45](#page-50-0) advertenties [27](#page-32-0), [41](#page-46-0) afbeeldingen [38](#page-43-0) afslag-voor-afslag aanwijzingen [17](#page-22-0) afspeellijst [29](#page-34-0) afspelen [30](#page-35-0) bewerken [30](#page-35-0) huidige opslaan [30](#page-35-0) maken [30](#page-35-0) met computer [30](#page-35-0) afstandsrapport [37](#page-42-0) antidiefstalfunctie [47](#page-52-0), [52](#page-57-1) apparaat-id [44](#page-49-1) audio-uitvoer [42](#page-47-0)[–43](#page-48-0) audioversie [44](#page-49-1) automatisch afstemmen [42](#page-47-0)

#### **B**

batterijgegevens [55](#page-60-0) bellen beantwoorden [21](#page-26-1) dempen [21](#page-26-1) deze locatie [7](#page-12-0) historie [22](#page-27-0) ophangen [21](#page-26-1) thuis [22](#page-27-0) bestanden [32](#page-37-0)–[33](#page-38-0) beheren [32–](#page-37-0)[33](#page-38-0) ondersteunde typen [32](#page-37-0) overbrengen [32](#page-37-0)–[33](#page-38-0) verwijderen [33](#page-38-0) bestanden laden op de nüvi [32](#page-37-0) bestanden overbrengen [32](#page-37-0)[–33](#page-38-0) beveiligingsinstellingen [47](#page-52-0) bevestigen op dashboard [57](#page-62-0) uit houder nemen [57](#page-62-0) bijwerken kaarten [52](#page-57-1) software [53](#page-58-1) bladwijzers [31](#page-36-1) Bluetooth-technologie [19](#page-24-1)[–23](#page-28-0) headset [28](#page-33-1) instellingen [49](#page-54-0) koppelen met telefoon [19](#page-24-1), [49](#page-54-0) telefoon verwijderen [49](#page-54-0) boeken [31](#page-36-1) brandstofprijs, invoeren [36](#page-41-0) brandstofrapport [35](#page-40-0) brandstofverbruik kalibreren [35](#page-40-0)

#### **C**

calculator [40](#page-45-0) computerverbinding [32](#page-37-0) conformiteitsverklaring [59](#page-64-0) contact opnemen met Garmin [i](#page-2-0) coördinaten [15](#page-20-0)

#### **D**

dashboardschijf [57](#page-62-0) dempen audio [6](#page-11-0) telefoongesprek [21](#page-26-1) de nüvi aanpassen [44–](#page-49-1)[50](#page-55-1) de nüvi opbergen [58](#page-63-0) de nüvi opladen [51,](#page-56-0) [62](#page-67-0) detailkaarten [47](#page-52-0) digitale hoogtekaart [15](#page-20-0) draadloze headset [28](#page-33-1)

#### **E**

ecoRoute™ [35](#page-40-0) afstandsrapport [37](#page-42-0) brandstofrapport [35](#page-40-0) kalibreren [37](#page-42-0) tips [37](#page-42-0) Uitdaging zuinig rijden [36](#page-41-0) voertuigprofiel [35](#page-40-0) eenheden, omrekenen [40](#page-45-0) een route simuleren [44](#page-49-1) eigen nuttige punten [54](#page-59-1) Extra [34](#page-39-0)[–41](#page-46-0) Extra's [53](#page-58-1), [55](#page-60-0) extra kaarten [52](#page-57-1)

#### Index

#### **F**

Favorieten [10](#page-15-0) bewerken [11](#page-16-0) Panoramio-foto's [12](#page-17-0) fietsnavigatie [44](#page-49-1) flitspaaldatabase [53](#page-58-1) FM-zender [42](#page-47-0)–[43](#page-48-0) instellen [42](#page-47-0) juridische informatie [59](#page-64-0) fotonavigatie [12](#page-17-0)[–13](#page-18-0)

#### **G**

Garmin Lock [47,](#page-52-0) [52](#page-57-1) gebruikersgegevens verwijderen [50](#page-55-1) gebruiksmodus [44](#page-49-1) gegevens op kaart wijzigen [16](#page-21-0) geocaching [15](#page-20-0) gevarenzone alarm [50](#page-55-1) GPS aan/uit [44](#page-49-1) informatie over GPS [56](#page-61-0) gratis kaartupdate [52](#page-57-1)

#### **H**

handsfree-telefoonfuncties [19–](#page-24-1)[23](#page-28-0) headset [28](#page-33-1) helderheid [45](#page-50-0) Help [34](#page-39-0) Help op apparaat [34](#page-39-0) hoofdtelefoonaansluiting [61](#page-66-0) hoogtelijnen, kaart [15](#page-20-0) houder [2](#page-7-1) huidige locatie, opslaan [10](#page-15-0)

**I**

inkomend gesprek [21](#page-26-1) instellingen [44](#page-49-1)[–50](#page-55-1) herstellen [50](#page-55-1)

#### **J**

juridische kennisgeving, FMzender [59](#page-64-0)

#### **K**

kaart aanpassen [46](#page-51-0) beeld [47](#page-52-0) bladeren [14](#page-19-0) detailkaarten inschakelen [47](#page-52-0) detailniveau [46](#page-51-0) extra [52](#page-57-1) herzie [52](#page-57-1) knop Kaartinformatie [47](#page-52-0) verplaatsen [14](#page-19-0) versie [47](#page-52-0) weergegeven gegevens wijzigen [16](#page-21-0) zoomen [14](#page-19-0) Kaartupdate [52](#page-57-1) kilometers [44](#page-49-1) koppelen met mobiele telefoon [19,](#page-24-1) [20](#page-25-0)

#### **L**

Lane Assist [18](#page-23-0) lithium-ionbatterij [55](#page-60-0), [61](#page-66-0) luisterboeken [31](#page-36-1)

#### **M**

M3U-afspeellijstindeling [30](#page-35-0) MapSource [52](#page-57-1) maten, omrekenen [40](#page-45-0) max. snelheid, reset [17](#page-22-0) maximumsnelheid, pictogram [5](#page-10-0) mediaspeler [28](#page-33-1)[–31](#page-36-1) menupagina [3](#page-8-0) microfoon [1](#page-6-0) mijlen [44](#page-49-1) Mijn gegevens [38](#page-43-0) MP3-muziekbestanden afspelen [28](#page-33-1) laden [32](#page-37-0) muziek [28](#page-33-1) myGarmin [i](#page-2-0)

#### **N**

naam spellen [8](#page-13-0) Naar huis [9](#page-14-0) navigatie [5](#page-10-0) instellingen [45](#page-50-0) modus [44](#page-49-1) niet via de weg, route [14,](#page-19-0) [45](#page-50-0), [64](#page-69-0) noodhulp [34](#page-39-0) nüMaps Guarantee [52](#page-57-1)

#### **O**

omrekenen eenheden [40](#page-45-0) valuta [41](#page-46-0) omrijden [6](#page-11-0) onderhouden van de nüvi [57](#page-62-0) ondersteunde bestandstypen [32](#page-37-0)

*66 Gebruiksaanwijzing nüvi 705-serie*
ontvanger voor verkeersinformatie antenne [2](#page-7-0) opnieuw instellen maximumsnelheid [17](#page-22-0) reisinformatie [17](#page-22-0) opslaan gevonden plaatsen [10](#page-15-0) uw huidige locatie [10](#page-15-0), [14,](#page-19-0) [34](#page-39-0) Opties voor de pagina Ga! [7](#page-12-0)

## **P**

pagina Lijst met afslagen [17](#page-22-0) Panoramio-foto's [12](#page-17-0) PIN Bluetooth [49](#page-54-0) Garmin Lock [52](#page-57-0) plaatsen zoeken [4](#page-9-0) adres [8](#page-13-0) auto op een parkeerterrein [11](#page-16-0) foto's gebruiken [12–](#page-17-0)[13](#page-18-0) item op de kaart [14](#page-19-0) nabij andere locatie [7](#page-12-0) opgeslagen plaatsen (Favorieten) [10](#page-15-0) op naam [8](#page-13-0) op postcode [8](#page-13-0) Opties voor de pagina Ga! [7](#page-12-0) recente selecties [10](#page-15-0) positiepictogram [47](#page-52-0) postcode [8](#page-13-0) problemen oplossen [62](#page-67-0)

#### **Q** QWERTY-toetsenbord [44](#page-49-0)

## **R**

recent gevonden locaties [10](#page-15-0) registreren [58](#page-63-0) Reisgids [53,](#page-58-0) [55](#page-60-0) reisinformatie, reset [17](#page-22-0) routebeschrijvingen [17](#page-22-0) routes aangepast [13](#page-18-0)[–15](#page-20-0) bewerken [13](#page-18-0) een stop toevoegen [5](#page-10-0) importeren [38](#page-43-0) modus [44](#page-49-0) niet via de weg [45](#page-50-0) omrijden [6](#page-11-0) simuleren [44](#page-49-0) stoppen [6](#page-11-0) volgen [5](#page-10-0) voorkeuren [45](#page-50-0)

## **S**

satellieten zoeken [3](#page-8-0) satellietsignalen [3,](#page-8-0) [56](#page-61-0) SaversGuide [55](#page-60-0) scherm helderheid [45](#page-50-0) schermafdrukken [45](#page-50-0) scherminstellingen [45](#page-50-0) schermtoetsenbord [9](#page-14-0) schoolzonedatabase [54](#page-59-0)

score vaart minderen [36](#page-41-0) score versnelling [36](#page-41-0) SD-kaart [32,](#page-37-0) [61](#page-66-0) SD-kaartsleuf [1](#page-6-0) serienummer [1](#page-6-0) snelheidsscore [36](#page-41-0) software herzie [53](#page-58-0) licentieovereenkomst [60](#page-65-0) versie [44](#page-49-0) specificaties [61](#page-66-0) spraakgestuurd kiezen [23](#page-28-0) systeeminstellingen [44](#page-49-0)

### **T**

taalgids [39](#page-44-0) taal voor spraak [46](#page-51-0) teksttaal [46](#page-51-0) telefoonboek [21](#page-26-0) Thuis locatie [9](#page-14-0) telefoonnummer [22](#page-27-0) tijdinstellingen [46](#page-51-0) tijdzone [46](#page-51-0) toetsenbord [9](#page-14-0) indeling [44](#page-49-0) taalmodus [9,](#page-14-0) [46](#page-51-0) toevoegen, foto aan locatie [11](#page-16-0) TourGuide [50,](#page-55-0) [54](#page-59-0) Tripcomputer, pagina [17](#page-22-0) triplog [47](#page-52-0) tweetalig woordenboek [39](#page-44-0)

#### Index

# **U**

Uitdaging zuinig rijden [36](#page-41-0) uitvoer, audio [6](#page-11-0) hoofdtelefoonaansluiting [61](#page-66-0) luidsprekers in voertuig [42](#page-47-0) USB [32](#page-37-0) massaopslagmodus [32–](#page-37-0)[33](#page-38-0) problemen oplossen [62](#page-67-0) uitwerpen [33](#page-38-0) uw locatie instellen [14](#page-19-0)

### **V**

valuta omrekenen [41](#page-46-0) veilige locatie [52](#page-57-0) veilige modus [47](#page-52-0) vergrendelen de nüvi [52](#page-57-0) verkeer [24–](#page-29-0)[27](#page-32-0) problemen [25](#page-30-0) verkeersabonnement toevoegen [48](#page-53-0) vermijden diefstal [58](#page-63-0) verkeer [24](#page-29-0) wegtypen [45](#page-50-0) vertalen van woorden [39](#page-44-0)

verwijderen alle gebruikersgegevens [50](#page-55-0) bestanden [33](#page-38-0) eigen nuttige punten [54](#page-59-0) Favorieten [11](#page-16-0), [14](#page-19-0) lijst met recent gevonden punten [10](#page-15-0) route [14](#page-19-0) teken [9](#page-14-0) verwijderen, houder [57](#page-62-0) Via-punt, toevoegen [5](#page-10-0) voertuigpictogram [16](#page-21-0), [47](#page-52-0) voertuigprofiel [37](#page-42-0) voetganger, navigatiemodus [44,](#page-49-0) [64](#page-69-0) voicemail [21](#page-26-0) Volgende afslag, pagina [18](#page-23-0) volume [6](#page-11-0) Vorige positie [11,](#page-16-0) [64](#page-69-0)

### **W**

Waar ben ik? [34](#page-39-0) Waarheen? [7](#page-12-0)[–15](#page-20-0); *Zie* plaatsen zoeken waarschuwingen flitspaal [53](#page-58-0) gevaren [50](#page-55-0) wandelroute [44,](#page-49-0) [64](#page-69-0) WebUpdater [53](#page-58-0) wereldbol-weergave [15](#page-20-0) wereldklok [38](#page-43-0)

#### **Z**

zekering, vervangen [56](#page-61-0) zoekgebied [7](#page-12-0) zoomen [14](#page-19-0) zuignap [2](#page-7-0)

**Ga voor de nieuwste, gratis software-updates (kaartgegevens uitgezonderd) voor uw Garmin GPS-navigator naar [www.garmin.com.](www.garmin.com)**

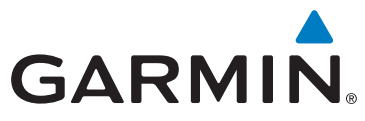

© 2008-2009 Garmin Ltd. of haar dochtermaatschappijen

Garmin International, Inc. 1200 East 151st Street, Olathe, Kansas 66062, VS

Garmin (Europe) Ltd. Liberty House, Hounsdown Business Park, Southampton, Hampshire, SO40 9RB, VK

Garmin Corporation Nr. 68, Jangshu 2nd Road, Shijr, Taipei County, Taiwan

<www.garmin.com>

Onderdeelnummer 190-00955-35 Rev. B